**VYSOKÁ ŠKOLA KREATIVNÍ KOMUNIKACE** 

**Katedra marketingových komunikací** 

# **BAKALÁŘSKÁ PRÁCE**

**Porovnání e-shopů a jejich vhodnosti pro podnikání a možnosti online propagace** 

**2022 Andrej Čubirka** 

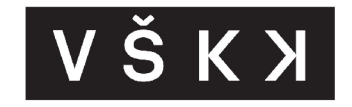

# **VYSOKÁ ŠKOLA KREATÍVNI KOMUNIKACE**

**Katedra marketingových komunikací Kreativní marketing a komunikace On-line marketing** 

# **Porovnání e-shopů a jejich vhodnosti pro podnikání a možnosti online propagace**

**v Autor: Andrej Cubirka Vedoucí práce: Ing. Stanislav Vasko** 

## **Prohlášení**

*Prohlašuji, že jsem bakalářskou práci zpracoval samostatně a že jsem uvedl všechny použité prameny a literaturu, ze kterých jsem čerpal. Souhlasím s tím, aby práce byla zpřístupněna veřejnosti pro účely studia a výzkumu.* 

V Praze dne 20. 3. 2022

Andrej Čubirka

## **Poděkování**

Rád bych poděkoval svému vedoucímu **Ing. Stanislavu Vaškovi** za jeho ochotu, trpělivost, cenné rady a velmi vstřícný přístup při vypracovávání mé bakalářské práce.

#### **Abstrakt**

Tato bakalářská práce se zabývá porovnáním e-shopů a jejich efektivity pro podnikání a možnosti online propagace. Teoretická část krátce představuje oblast elektronického podnikání a elektronického obchodování, u nějž je zmíněna historie. Dále se práce zabývá elektronickým obchodem, kde je zmíněna historie, možnosti pro vytvoření e-shopu, jejich výhody a nevýhody, dále potřebné náležitosti, průběh nákupního procesu a možnosti placení.

Cílem práce bylo představit a zhodnotit tyto řešení pro tvorbu internetového obchodu a případně vybrat ta nejlepší a nejvhodnější. Pro dosažení cíle byly v praktické části definovány hodnotící kritéria, kterým byly přiřazeny váhy podle metody pořadí vícekriteriálního hodnocení variant. Dle této metodiky byla jednotlivá řešení zhodnocena. Dílčím cílem byl výběr jednoho z řešení pro vytvoření webové prezentace e-shopu a následné možnosti online propagace.

#### **Klíčová slova:**

E-shop, internetový obchod e-commerce, internet, systém pro správu obsahu (CMS), e-commerce platforma, e-commerce systém, WordPress, WooCommerce, Prestashop, Shoptet, Shopify

#### **Abstract**

This bachelor thesis deals with the comparison of e-shops and their suitability for business and the possibilities of online promotion. The theoretical part briefly presents the area of electronic business and electronic commerce. Furthermore, the work deals with e-commerce, which mentions the history, the possibilities for creating an e-shop, their advantages and disadvantages, as well as the necessary requirements, the course of the purchasing process and payment options.

The aim of the work was to present and evaluate these tools and possibly choose the best and most suitable. To achieve the goal, the evaluation criteria were defined in the practical part, which were assigned weights according to the method of the order of multicriteria evaluation of variants. According to this methodology, the individual tools were evaluated. The partial goal was to select one of the solutions for creating a web presentation for the e-shop and subsequent online promotion options.

#### **Keywords:**

E-shop, electronic shop, internet, content management system (CMS),e-commerce platform, e-commerce system, WordPress, WooCommerce, Prestashop, Shoptet, Shopify

# **Obsah**

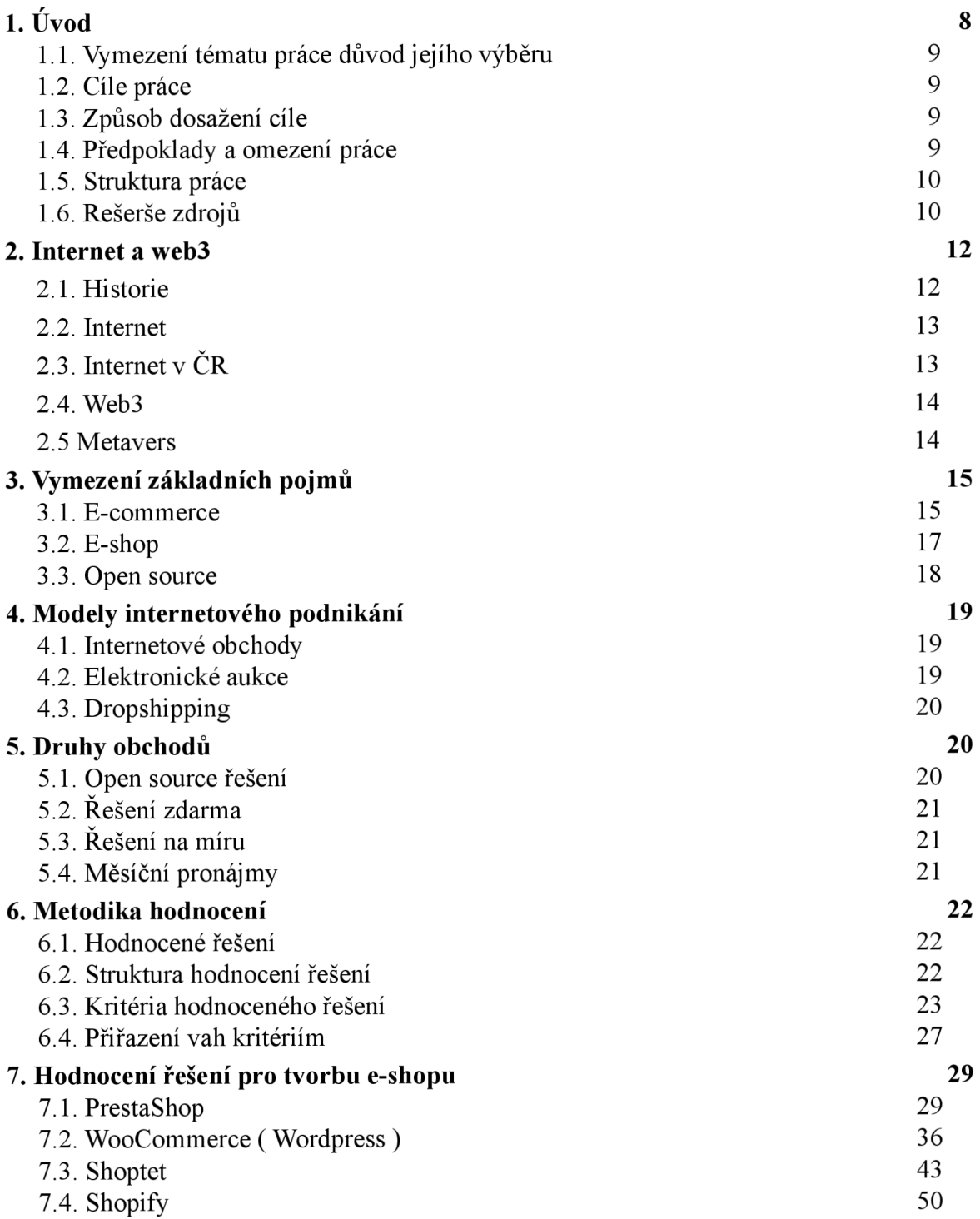

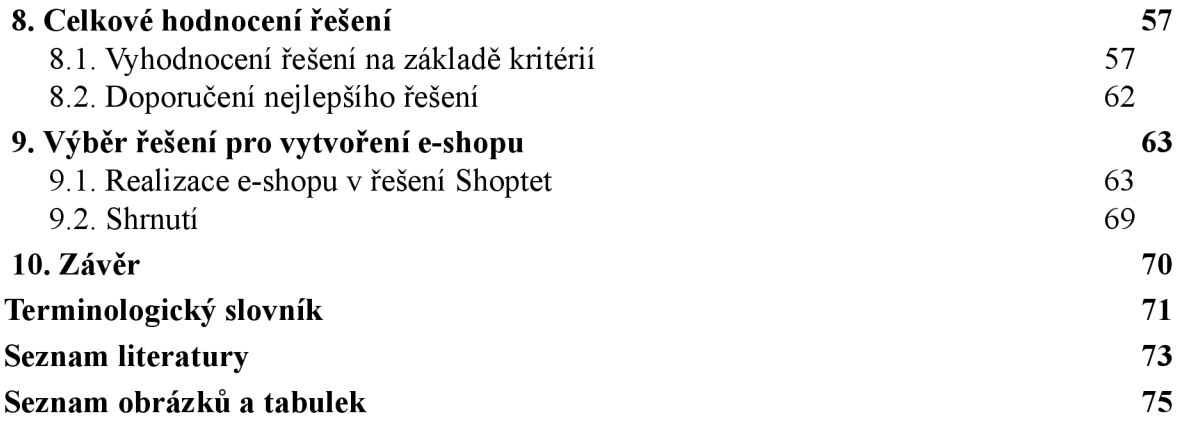

## **1. Úvod**

S nečekaným příchodem nemoci Covid-19 a jeho rychlým rozšířením po celém světě, se nakupování prostřednictvím internetových obchodů rapidně zvýšilo. Zejména kvůli opatřením vlády a jejich restrikcím, kdy některé obchody byli zavřené, nebo měly omezený provoz. Právě proto má internetový obchod v dnešním světě velké uplatnění a skoro každý kamenný obchod zřídil i vlastní e-shop. Jelikož výběr a objednávání produktů nebo služeb, prostřednictvím e-shopu pomáhá šetřit čas několika milionům lidí každý den, díky tomu se postupně stává neodmyslitelnou součástí všedního života. Jedním z dalších důvodu k vytvoření vlastního e-shopu je skvělá příležitost nejen pro velké podniky. Mnoho začínajících obchodníků okamžitě rozjíždí vlastní podnikání na internetu, protože to vyžaduje menší počáteční investice než v oblasti klasického kamenného obchodu, jelikož nemusí zaměstnávat veliký počet zaměstnanců, pronajímat prostory apod. A společnosti, které fungují na principu přímé nabídky, investují výhradně do webu a reklamy. Právě proto je tato práce zaměřena na možnost tvorby elektronických obchodů, a výběr nej vhodnějšího a nejjednoduššího řešení.

## **1.1. Vymezení tématu práce a důvod jejího výběru**

V této práci se zabývám řešením pro tvorbu webové prezentace e-shopu. Vybrané řešení budou mezi sebou porovnávány na základě kritérií a mé vlastní zkušenosti, jakožto začátečníka. Věřím že pro každého uživatele jsou kritéria jiná.

Osobně jsem vyzkoušel většinu těchto řešení e-shopů a každá varianta si najde svého zákazníka. Jelikož každé z řešení má svoje výhody a nevýhody.

### **1.2. Cíle práce**

Cílem práce je představit různá řešení pro vytvoření webové prezentace pro e-shopy a jejich následné porovnání podle různých kritérií a mých vlastních zkušeností. Na základě toho se pokusím vybrat řešení které je nej vhodnější jak pro začátečníky, tak pro pokročilé. V rámci kvality, možností, jednoduchosti a ceny.

#### **1.3. Způsob dosažení cíle**

Nejprve seznámím čtenáře ze základními pojmy, které jsou součástí různých e-shopových řešení. Po splnění cíle představím a porovnám aktuálně nejvyužívanější možnosti pro e-shop na základě definovaných kritérií, vlastností a osobních zkušeností. Následně vyberu jedno, které sám vyzkouším a otestuji jeho funkčnost v rámci analýzy. Budu vycházet především z internetových zdrojů, kde jsou tyto systémy podrobně popsány, a dále ze svých vlastních zkušeností během vytváření eshopu.

#### **1.4. Předpoklady a omezení práce**

Hlavní předpoklad této práce bude základní znalost pojmů v oboru E-commerce a znalost CMS systémů. Tato práce má za úkol jednoduché porovnání systému a má být přínosem pro uživatele, kteří začínají s vlastním e-shopem.

#### **1.5. Struktura práce**

Práce je rozdělena na dvě části – teoretickou a praktickou. V teoretické části seznámím čtenáře s tématem a představím jim, jaké jsou druhy obchodů a možnosti řešení pro tvorbu internetového obchodu. Následně přecházím k systémům pro tvorbu e-shopu, kdy je nejprve popíšu. Dále vysvětlím jejich funkce a výhody či nevýhody. V praktické části vypracovávám metodiku hodnocení řešení na základě definovaných kritérií. Vybraná řešení jsou následně porovnávána a vyhodnocena dle užité metodiky. Nakonec si vybírám jeden z porovnávaných řešení, ve kterém vytvořím vlastní internetový obchod a hodnotím jeho jednoduchost a funkcionalitu.

## **1.6. Rešerše zdrojů**

Výrazy jako jsou E-commerce nebo E-shop jsou v České republice velmi známé termíny a je spousty kvalitní české literatury, kterou jsem mohl využít jako zdroj. Základem do úvodu tohoto tématu je knížka Jak vytvořit úspěšný a výdělečný internetový obchod od Miroslava Sedláka a Petry Mikuláškové[9]. Jako jednu z dalších základů tématiky CMS je literatura Prestashop Vytváříme a provozujeme vlastní e-shop, od autora John Horton[23]. Dále také knížka Vytváříme e-shop ve Wordpressu pomocí WooCommerce, od autora Dušan Beleščák[22]. Tato literatura se věnuje základnímu vysvětlení pojmů a celkovému pochopení CMS a různých možností open source řešení. Autor uvádí postup tvorby e-shopu a čemu se vyvarovat, dále představuje důležité informace v právním sektoru, např. legislativu v oblasti e-commerce a moderní proces regulace státem v této oblasti. Důležitým zdrojem pro provedení vícekriteriálního vyhodnocení pro porovnání, byla odborná studie Vícekriteriální metody hodnocení od Jana

Soukupová[ll]. Další důležité zdroje pro provedení komparace řešení pro tvorbu internetového obchodu jsou jednotlivé webové stránky vybraných řešení, kde jsou publikované veškeré informace a specifikace. Jako poslední zdroj lze považovat osobní zkušenosti s využíváním těchto řešení, jelikož se sám snažím vzdělávat a dále vytvářet webové prezentace e-shopu, pomocí těchto jednoduchých systémů

## **2. Internet a web3**

## **2.1. Historie**

Internet vznikl před více než 40 lety, původně jako vojenský projekt. První myšlenky o vytvoření počítačové sítě, díky které by byly navzájem propojené vojenské, vládní a vědecko-výzkumné počítače, se objevily už v roce 1962, převážně v USA . Tento projekt vznikl během studené války a kvůli obavám jaderného útoku. Cílem tohoto projektu byla decentralizovaná síť, u které by výpadek jedné části sítě mohla nahradit jiná část. [1]

Oficiální spuštění sítě bylo v roce 1969 propojením prvních 4 uzlů sítě, které se nacházely v USA . Název sítě byl ARPANET , podle výzkumné americké organizace.

ARPA (Advanced Research Projects Agency), která vše financovala. Tato síť byla tedy předchůdcem dnešního Internetu. První data byla přenesena 29. října 1969. Charley Kline se pokoušel z Kalifornské univerzity zalogovat na počítač, který se nacházel ve Stanfordském výzkumném institutu. Tento pokus nebyl moc úspěšný. Charley měl napsat slovo LOGIN, napsal písmena " $L^{\alpha}$  a "O", víc však nenapsal, protože po napsání písmena G jeho počítač zkolaboval. [2]

V roce 1984 došlo k dalšímu pokroku. Díky serverům DNS bylo možné převést číselné IP adresy na doménové adresy. Od roku 1985 se začal postupně propojovat celý svět. Doména, která se objevila jako první, byla .com. Počet uživatelů sítě ARPANET se v roce 1989 zvýšil na 159 000. Od té doby je síť ARPANET známá pod pojem "Internet". [1]

*,, Hlavním krokem k rozšíření Internetu mezi běžné uživatele byl však rok 1993. V tomto roce organizace National Center fór Supercomputing Applications uvolnila zdarma svůj grafický prohlížeč Mosaic. Zároveň byl vyvinut standard WWW. V roce 1995 už byly k Internetu v USA připojeny 2 miliony počítačů, na celém světě pak 20 milionů. Další nárůst byl přímo raketový. " [2,* str. 16]

## **2.2. Internet**

Internet (interconnected network) je celosvětová počítačová síť, také nazývaná "síť sítí" a patří mezi veřejné datové sítě. Internet je tvořen velkým množstvím počítačových sítí, které jsou navzájem propojené. Internet nevlastní žádná osoba, organizace, společnost ani vláda. Avšak každá jednotlivá síť, která ho tvoří, svého majitele má. Internet se stal placenou službou, protože činnosti jako např. pořízení, údržba i obnova technického a programového vybavení, které jsou nezbytné pro přístup k internetu, vyžadují značné finanční náklady. [3]

Mezi základní služby Internetu již nepatří pouze WWW, ale také e-mail, online komunikace mezi uživateli např. přes aplikaci ICQ, VoIP telefonování pomocí aplikace Skype, přenos souborů či sdílení souborů. [4]

V současné době jsou velmi populární sociální sítě. Některé jsou určeny k hledání práce, navazování a udržování obchodních kontaktů, sdílení informací, hudby, apod. Velmi známé jsou například Facebook, Twitter, Linkedln, Spolužáci.cz, MySpace či Google+.

## **2.3. Internet v ČR**

V roce 2012 oslavil Internet v ČR již dvacáté narozeniny. Datum 13. února 1992 se zapsalo tak do historie Internetu v ČR. Je to den, kdy se tehdejší Československo oficiálně připojilo k internetu. Ačkoli už v roce 1991 byly první pokusy o připojení k internetu. Tento slavnostní počin proběhl na fakultě elektrotechnické ČVUT v Praze-Dejvicích. Na počátku devadesátých let byl internet považován za fenomén. Zajímalo se o něj jen pár akademiků, informatiků a nadšenců. Začátky byly velice obtížné, protože neexistovala žádná infrastruktura, díky které by se síť mohla rozšířit na více místech v zemi. V šíření Internetu měla obrovskou roli akademická sféra. Bylo rozhodnuto o sítích, které spojovaly

akademické instituce, které pak dále rozváděly internet do metropolitních sítí. Velký rozmach internetu byl také díky dohodě mezi tehdejšími rektory, kteří podpořili propojení svých vysokých škol. Internet se začal v polovině 90. let minulého století rozšiřovat mezi komerční poskytovatele a hlavně uživatelům z podnikové a soukromé sféry. [5]

#### **2.4. Web3**

Web3 je další fáze vývoje Web2 o které se zatím jen spekuluje. Jedním z hlavních cílů web3 je získat bezpečnější a svobodnější místo pro virtuální prostředí, které by bylo postaveno právě na technologii blockchain, která je na bázi decentralizovaných systémů a kryptoměn. Díky tomu by se mělo zamezit sledování uživatelů a vyděláváním na sběru uživatelských dat.

## **2.5. Metavers**

Metavers má teprve vzniknout splynutím digitální a reálného světa, do kterého se budeme moci připojit pomocí virtuální a rozšířené reality. Lze si jej představit jako 3D internet. Aktuálně konzumujeme internet formou 2D na obrazovkách počítače, telefonu či tabletu. Díky speciálním brýlím pro virtuální či rozšířenou realitu a v budoucnu i obleku nebo rovnou čipu se budeme moci připojit do Metavers, aktuální jsou pouze brýle.

V rámci metaverse bychom mohli jednoduše chodit na pracovní konference, hrát či konverzovat s přáteli, nebo se vzdělávat.

Především se zde vytváří nové možnosti právě pro e-commerce. Například, jako virtuální výběr a nákup oblečení, aut nebo potravin ve virtuálním supermarketu. Zboží si lze vyzkoušet, zaplatit v kryptoměnách a následně vám dorazí domu. V metavers se aktuálně angažují i veliké módní značky, které otevírají své virtuální pobočky viz. Gucci, Adidas a podobně.

Dokonce i jedna z největších Amerických bank J.P Morgan již otevřela virtuální pobočku v Metavers, která se nachází ve hře Decentraland. Ve virtuální pobočce banky lze získat základní informace, zakoupit NFT, kryptoměny a virtuální pozemky. Dále banka spekuluje o možnostech zřízení bankovní půjčky a pod.

## **3. Vymezení základních pojmů**

V této kapitole jsou vysvětleny základní termíny a jejich definice, na kterých se zakládá tato práce. V průběhu se vyskytují další pojmy, které jsou buď přímo definovány nebo se nachází v *terminologickém slovníku.* 

## **3.1. E-commerce**

"E-commerce znamená prodej nebo nákup zboží či služeb ať již mezi podniky, domácnostmi, vládami a jinými veřejnými nebo soukromými subjekty, které jsou realizované pomocí počítačových sítí. Zboží a služby mohou být objednány přes tyto sítě, avšak platba a dodání zboží či služeb mohou být provedeny online či offline" [6]

Existují čtyři základní modely e-commerce, které se v digitálním prostředí vyskytují, a které využívají potenciál internetu v kombinaci s moderními technologiemi. Tyto modely jsou definovány podle směru marketingové komunikace, tzn. podle toho, kdo službu nabízí a komu je určena.

## **3.1.1 Stav e-commerce v CR**

Česko se dá nazývat e-shopovou velmocí, jelikož na počet obyvatel se pyšní nej větším množstvím e-shopů v celé Evropě. Nakupování a objednávání po internetu se po covidu stalo ještě oblíbenějším a proto není divu, že obrat české e-commerce každý rok prudce roste. Podle ČSÚ je aktuální počet e-shopů, které jsou aktivní a prodávají, skoro 51 000. Tomu odpovídá i roční útrata za zboží z e-shopů, která činí v průměru 9 873 Kč na osobu. Nej využívanější druhy e-shopových řešení byli hned po komerčním vytvoření

e-shopu na míru s 62 % využití, Opensource - Prestashop a Wordpress, které má 34% využití, dále byli ostatní možnosti se 4%.

Nej prodávanější sortiment a produkty e-shopů je oblečení a doplňky, dále výbava domácnosti a zahrady, potraviny a hned potom elektronika. A nej oblíbenějšími produkty za rok 2022, jsou na prvním místě chytré telefony, na druhém gadgety a třetí nejžádanější produkt jsou bazény.

Oblíbenost dopravy a plateb je podle statistiky následná: Bankovní převody zákazníci využívají nejvíce a to z 34%, další stále oblíbenou možností platby je dobírka, kterou využívá 31% zákazníků, hned za ní je možnost online platby kartou, s využitím 29% a rapidní pokles zaznamenala možnost osobní platby hotově s 6%.

Největší oblíbenost možnosti dopravy za poslední rok, zaznamenala dopravní společnost Zasilkovna se 42% využitím zákazníky, dále s velkým odstupem využití je Česká pošta s 18% a hned následně PPL a DPD s 12% a 7%. Ostatní možnosti dopravy a celková statistika je znázorněna na *obrázku 1.* [24]

| Zásilkovna      | 42 %               | 个 |
|-----------------|--------------------|---|
| Česká pošta     | 18 %               | ↓ |
| <b>PPL</b>      | 12 %               |   |
| <b>DPD</b>      | 7%                 | ↓ |
| Osobní odběr    | 6%                 | ↓ |
| <b>GLS</b>      | 6%                 |   |
| Geis            | $1\%$              | ↓ |
| <b>WE</b> DO    | $1\%$              | ↓ |
| <b>Toptrans</b> | $1\%$              | ↓ |
| Ostatní         | 6<br>$\frac{0}{0}$ |   |

*Obrázek 1: Statistika využití způsobu dopravy.* 

## **3.2. E-shop**

E-shop, neboli elektronický obchod, je specializovaná webová aplikace, která slouží ke zprostředkování a k realizaci obchodní činnosti na internetu. Jedná se o nástroj, který slouží k nabídce a vyhledání zboží nebo služeb s možností šij e objednat. Zároveň zajišťuje příjem objednávek, zprostředkování plateb či poskytnutí obchodních a reklamačních podmínek. Každý e-shop je možné rozdělit z pohledu na funkce a data na část veřejnou a část administrační. Základem veřejné části je katalog produktů, který je dále členěn do kategorií typicky po vzoru stromové struktury 1.1. Uživateli nabízí možnost obsah systematicky procházet a také v něm vyhledávat. Jednotlivé produkty či služby je možné detailně zobrazit na samostatné stránce, která kromě základních informací (název, popis, vizualizace, varianty, hodnocení, recenze, atd. ) může nabízet i pokročilé funkce (doporučené produkty, historii cen, porovnání zboží, apod. ).

Administrační část nabízí privilegovaným osobám možnost e-shop spravovat a pracovat s objednávkami uživatelů. Konkrétní podoba administrace se může lišit, každé řešení ale v určité míře nabízí možnost pracovat s objednávkami, zákazníky, katalogem zboží, možnostmi dopravy a platebními metodami a v neposlední řadě také nabízí statistiky a přehledy fungování e-shopu.

## **3.2.1 Eshop a příjem plateb v kryptoměnách**

Platby pomocí Bitcoinu a ostatních kryptoměnách, jsou v poslední době velkým hitem. Je to také díky vysoké adopci kryptoměn v e-commerce a hlavně díky společnostem Global Payments a slovinskou firmou GoCrypto, které spustily 22.října 2021

službu placení bitcoinem a podobnými měnami. Platba přitom probíhá stejně jako placení virtuální platební kartou, pomocí mobilního telefonu.

V současné době je zhruba dva tisíce e-shopů, které nabízejí svým zákazníkům platby v Bitcoinu a ostatních kryptoměnách. Jedním z nejznámějších internetových obchodníků je [Alza.cz](http://Alza.cz) nebo obchodník s investičním zlatem Golden Gate. Výhody, které zákazníci platící kryptoměnami oceňují, je především rychlost transakcí díky Lightning network. Naopak nevýhody jsou podle nich nestabilní transakční poplatky. Další nevýhodou je vysoká volatilita, která hýbe oběma směry, a z toho může být i jistá výhoda pokud přijaté kryptoměny společnost drží dlouhodobě neboli HODL . Pokud však firma nechce riskovat propad ceny, může ihned po přijetí objednávky směnit kryptoměny na Fiat měnu ( CZK). Poslední nevýhodou je nutnost zaplatit daň z rozdílu pořizovací a prodejní hodnoty, při směně.

## **3.2.2 Open source**

Open source neboli "Otevřený software" ve zjednodušené formě označuje software, jehož zdrojový kód je volně dostupný a šifitelný, v přesnějším znění však toto označení zahrnuje i další právní vztahy, která se na takto označený software vztahují.

*"Aby mohl být určitý počítačový program označován jako Open Source, musí dle Open Source Initiative splňovat několik předpokladů. Tyto předpoklady se neomezují, jak by mohlo označení Open Source asociovat, pouze na povinnost poskytnut nabyvateli přístup ke zdrojovým kódům počítačového programu, ale zahrnují i další právní vztahy. "* [7]

- 1. Volná redistribuce
- 2. Zdrojový kód
- 3. Odvozená díla
- 4. Integrita zdrojového kódu autora
- 5. Zákaz diskriminace osob či skupin
- 6. Zákaz diskriminace podle oboru činnosti
- 7. Aplikovatelnost licenčního ujednání
- 8. Licenční podmínky nesmí být určeny pouze pro konkrétní softwarový produkt
- 9. Licenční podmínky nesmí zasahovat do právních vztahů k jinému software
- 10. Technologická neutralita licenčních podmínek [8]

## **4. Modely internetového podnikání**

V internetovém podnikání se setkáváme s různými modely použití. Situace si vyžádala vyčlenit odlišné druhy obchodování. Hlavně bylo nutné rozlišit použití obchodu. Jestli se jedná o doplněk k běžnému kamennému obchodu, který slouží převážně jen jako webová prezentace produktů nebo jako katalog zboží.

## **4.1. Internetové obchody**

Internetový obchod je základní stavební kámen každého, kdo se chce zapojit do podnikání na internetu. Slouží k nabídce a vyhledávání zboží či služeb s možností si je objednat, k příjmu takových objednávek od zákazníků, zprostředkování a evidence plateb a poskytování dalších informací o výrobcích či řešení reklamací.

#### **4.2. Elektronická aukce**

Elektronické aukce byly obrovským hitem, a to nejen na portálech, jako je [aukro.cz,](http://aukro.cz) ale i na facebookových skupinách. Aukce může zahrnovat jakékoliv produkty a její nasazení je velice efektivní tam, kde se setkáváme s poptávkou menší než nabídkou. Velkou výhodou je jednoduchost a rychlost, s jakou mohou nakupující uživatelé dražit. Aukce je velice silná zbraň na psychiku kupujícího, kdy stále vidí zvyšující se nabídku a pokouší se vyhrát.

## **4.3. Dropshipping**

Dropshipping je specifický druh provozování e-shopu, kdy figurujete jako přímý prodejce zboží, ovšem zboží za vás odesílá někdo jiný. Ve většině případech se jedná přímo o velkoobchod. S dodavatelem vašeho zboží, který vlastní fyzicky zboží a má sklady, uzavřete smlouvu. V této smlouvě jsou specifikovány podmínky a vztahy mezi vámi a dodavatelem. Tímto dodavatelem je velkoobchod. [9]

## **5. Druhy systémů**

## **5.1. Open source řešení**

První varianta je zdarma a pod volně šířitelnou licencí. Tyto řešení se vyznačují především univerzálním systémem. Ten nám povolí široké možnosti nastavení a ladění. Většinou jsou tyto systémy velice robustní a rozsáhlé. Snaží se systém přizpůsobit každému druhu zboží či služeb. Výhodou jsou téměř nulové náklady, pokud si jej dokážeme spustit sami. Máme tedy hotové řešení a funkční internetový obchod s minimem práce pro nás. Na výběr je celá řada již hotových šablon přímo pro konkrétní systém. Bohužel toto řešení má i nevýhody. Vlastní grafické řešení u těchto systémů již není úplnou banalitou. Specifická funkcionalita vyžaduje doprogramování vlastních doplňků od programátora. Při obchodu, kde jsou položky do statisíců, se můžeme setkat s výkonnostními problémy.

## **5.2. Řešení zdarma**

• OpenCart - jednoduchý internetový obchod pod licencí GNU LGPL. Nabízí svým uživatelům vložení neomezeného počtu produktů, kategorií a výrobců. Aplikace má přehledné administrační rozhraní a nabízí i českou lokalizaci.

• PrestaShop - jeden z nej používanějších řešení pro e-shopy. Nabízí velké množství zásuvných modulů. Jeho nová verze obsahuje responzivní šablonu, která zajistí optimalizované zobrazení webu i na mobilních zařízeních.

• WooCommerce ( Wordpress ) - bezplatný plugin pro redakční systém Wordpress, díky kterému si může uživatel snadno a rychle vytvořit vlastní e-shop. Je zde i plno funkcí a rozšíření které jsou kompatibilní s širokým výběrem šablon.

## **v 5.3. Řešení na míru**

Druhou variantou jsou řešení napsaná přímo na míru. Dostaneme systém přesně takový, jaký jsme si vymysleli popř. zadali. To se nám jistě promítne do pořizovací ceny, která u těchto řešení není zrovna nízká. Zde je nevýhoda, pokud časem zjistíme, že bychom rádi přidali novou funkcionalitu. Většinou musíme požádat tvůrce o dodatečné doprogramování, což představuje další finanční výlohy.

### **5.4. Měsíční pronájmy**

Třetí variantou jsou řešení, která jsou již hotová a roky osvědčená. Neplatí se ovšem pořizovací cena, nýbrž měsíční pronájem. Některé firmy poskytují i službu vytvoření grafiky na míru k pronájmu. Častokrát se setkáme s různými verzemi odstupňovanými dle možností či rozsahu poskytovaných služeb. Tato alternativa zažívá v poslední době velký růst a je velmi populární.

## **6. Metodika hodnocení řešení pro e-shopy**

Veškeré řešení a varianty, které jsou v této práci představeny, se specializují na vytvoření funkční webové prezentace e-shopu, některé však mají možnosti navíc jako je marketing a podpora. Jednoduché a levné řešení jsou mezi uživateli více známé, naopak ty složitější a dražší varianty už méně. Většinu řešení, které jsou zde představené, jsem měl možnost vyzkoušet.

## **6.1. Hodnocené řešení**

Seznam řešení, které jsou hodnoceny:

**Prestashop - open source WooCommerce ( Wordpress ) Shoptet (Krabicové řešení) Shopify (Pronájem)** 

## **6.2. Struktura hodnocení řešení**

Struktura hodnocení řešení je popsána v následujících bodech:

- **Poskytovatel řešení Informace o produktu Popis řešení Hodnocení řešení**
- **Závěrečné shrnutí řešení**

Ke každému řešení jsou jednoduše popsány základní informace se stručným popisem o systému samotném. Hodnocení je následně uskutečněno na základě kritérií, které jsou popsány níže.

## **6.3. Kritéria hodnoceného řešení**

Řešení jsou hodnoceny podle 4 kritérií, které jsem si definoval, a o kterých si myslím, že mají rozhodující vliv na to, jestli bude řešení využíváno uživateli. Týkají se zejména charakteristických a funkčních vlastností řešení. Specifika kritérií jsou popsána od *kapitoly 6.3.1.* 

Níže je uvedeno všech 4 kritérií:

**Cena Podpora a kvalita poskytovaných informací Doplňky Možnosti šablony** 

#### **6.3.1 Cena**

Je řešení k dispozici zdarma nebo placené? Cena řešení ovlivňuje míru jeho dostupnosti pro jednotlivce nebo týmy a je uvedena v české i cizí měně. Také záleží na počtu možností různých funkcí a doplňků, které bude řešení obsahovat. Je skoro jasné, že řešení zdarma, nebudou mít tak velký výběr funkcí a doplňků, oproti tomu placenému. Ceny jsou srovnané na jednoho uživatele a zajedno roční období.

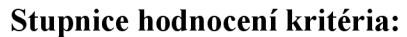

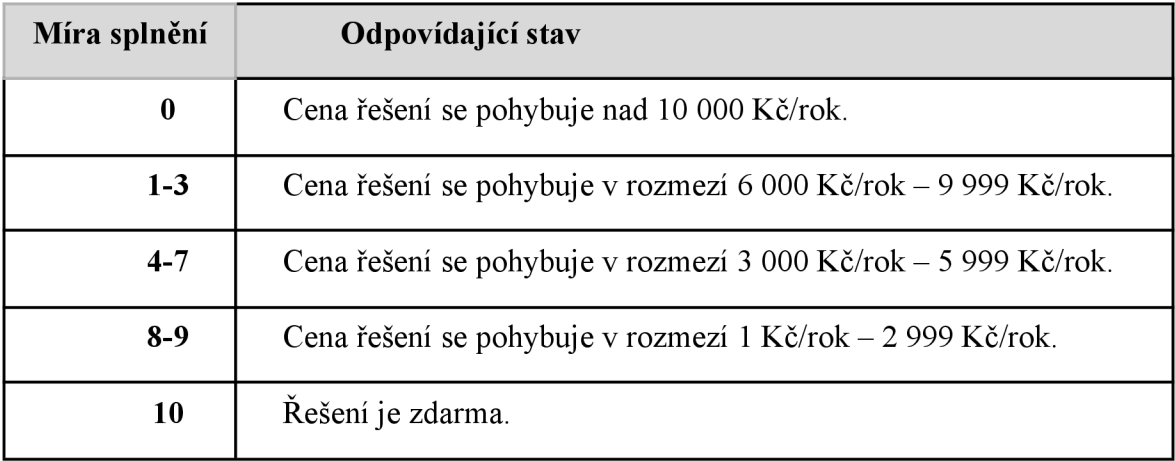

*Tabulka 1: Stupnice hodnocení kritéria,, Cena řešení"* 

#### **6.3.2 Podpora a kvalita poskytovaných informací**

Jsou základní informace, které jsou prezentovány především novému uživateli o daném řešení či systému. Jak rychle se ho uživatel naučí používat, rozhoduje způsob prezentace řešení na oficiálních stránkách. Jedna z možných variant jsou blogy, začátečnické průvodce nebo také konkrétní video ukázky s podrobným návodem. Dále je důležitá podpora vývojářů, a to jak rychle nebo jakou formou reagují na podněty. Popřípadě i v jakém jazyce komunikují. V tomto kritériu se zaměřuji na jednoduchost získání informací ohledně řešení a jeho kvalitě. A v jakém jazyce jsou informace k dispozici

#### **Stupnice hodnocení kritéria:**

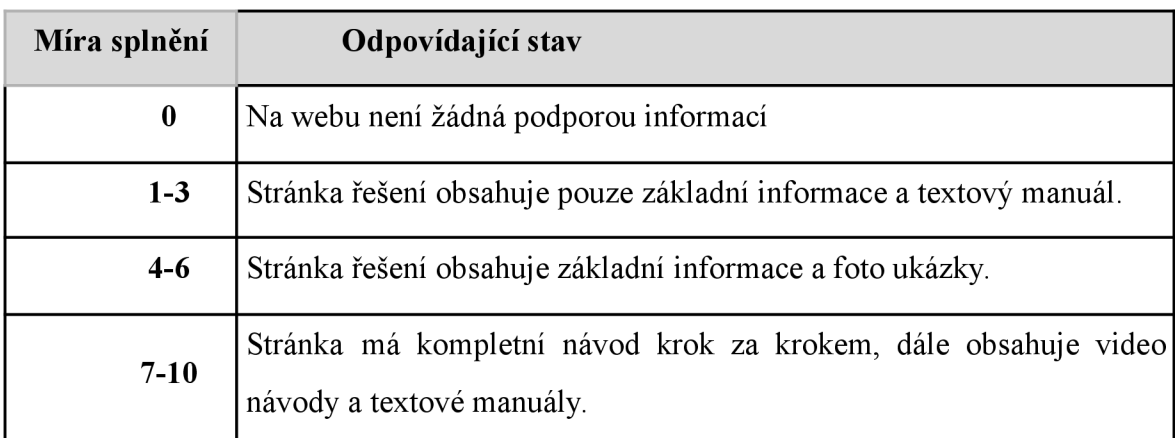

*Tabulka 2: Stupnice hodnocení kritéria "Podpora a kvalita poskytovaných informací"* 

#### **6.3.3 Doplňky**

Jedny z nejdůležitějších prvků při tvorbě webové prezentace e-shopu. V tomto kritériu se zaměřují na počet doplňků daného řešení a to jestli jsou k dispozici zdarma.

#### **Stupnice hodnocení kritéria:**

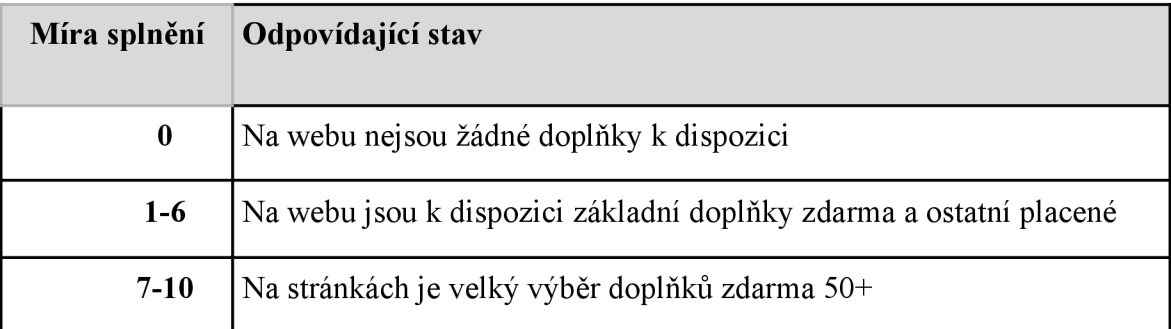

*Tabulka 3: Stupnice hodnocení kritéria "Doplňky"* 

#### **6.3.4 Možnosti šablony**

Jak jednoduchá a intuitivní je možnost úpravy uživatelem, který nemá žádné zkušenosti ani znalosti zdrojového kódu. Na kolik je šablona individuálně adaptovaná (jak pro základní uživatele, tak pro odborné specialisty). Hodnoceno je také to, kolik základních šablon jsou k dispozici zdarma a jak jsou responzivní pro určitou platformu.

### **Stupnice hodnocení kritéria:**

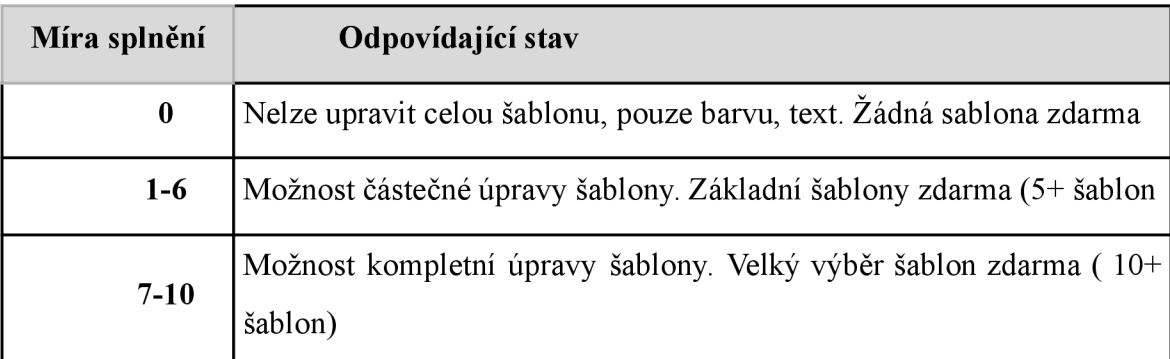

*Tabulka 4: Stupnice hodnocení kritéria "Možnosti šablony"* 

## **6.4. Přiřazení vah kriterií**

Veškerá kritéria se nemohou hodnotit stejnou vahou. Některá kritéria mají pro mě, jako uživatele větší význam a některá menší. Jakožto uživatel se základními znalostmi, se soustředím převážně na jednoduché pochopení systému. Proto pro celkové hodnocení řešení jsem využil metodu vícekriteriálního hodnocení, podleníž jsem postupoval. [11]

| Kritérium                                                     |               | Pořadí | b <sub>1</sub> | Váha kritéria $(v_i)$ |
|---------------------------------------------------------------|---------------|--------|----------------|-----------------------|
| Cena                                                          |               | 2      | 3              | 0.3                   |
| kvalita<br>Podpora<br>$\mathbf{a}$<br>poskytovaných informací | $\mathcal{D}$ |        | $\overline{4}$ | 0.4                   |
| Doplňky                                                       | 3             | 4      |                | 0.1                   |
| Možnosti šablony                                              |               | 3      | $\overline{2}$ | 0.2                   |
| Součet                                                        |               |        | 10             |                       |

*b.*  Výpočet váhy kritéria získávám podle vztahu:  $v_i = \frac{p}{k}$  $\sum_{i=1}^{\infty}$ 

*Tabuľka 5: Přiřazení a výpočet vah kritérií* 

Nej zásadnějšími kritérií jsou pro mě funkční vlastnosti řešení jako je možnosti šablony a výběr doplňků. Další velkou roli hraje samotná podpora systému a kvalita poskytovaných informací pro začátečníky, díky kterým je proces naučení se rychlejší a jednodušší. Ceně přiřazuji o něco nižší váhu, jelikož nemá velký význam. Většina z porovnávaných řešení jsou zdarma, nebo za minimální roční poplatek. Všechna řešení jsou snadno spustitelné na všech operačních systémech ( jako Microsoft Windows, Apple macOS, Apple iOS, Android a další.)

## **7. Hodnocení řešení pro tvorbu e-shopu**

## **7.1 PrestaShop**

## **7.1.1 Základní informace**

Prestashop je celosvětově velice využívaný open-source řešení pro provozovatele e-shopů. Princip řešení je velice podobný jako u WordPress ( WooCommerce). Samotný systém je k dispozici zdarma a dostupný je i český jazyk, což je velká výhoda, pokud angličtina není vaše doména. V současné době tuto platformu využívá více než 6 000 českých obchodníků.

#### **7.1.2 Popis řešení**

Hlavní výhodou e-shopu postaveném v Prestashopu, jsou nulové vstupní, popřípadě i provozní náklady. Je zde i značná přizpůsobivost, která zahrnuje možnost využití úpravy kódu. Postavení e-shopu na tomto open source systému, rozhodně nebude pro úplné laiky zrovna jednoduché, zejména pokud se nespokojí jen se základními možnostmi.

Níže je rozebráno prostředí Prestashop řešení:

**Katalog (1):** Toto je srdce vašeho obchodu, kde budete přidávat produkty, vytvářet kategorie, nastavovat dopravce a dodavatele atd.

**Objednávky (2):** V této nabídce se zobrazují objednávky s výslednými fakturami. Dále se zde zpracovává vracení zboží, dobropisy a zákaznický servis na základě objednávky.

**Zákazníci (3):** Zde můžete přistupovat ke všem informacím o svých klientech a upravovat jejich adresy, vytvářet skupiny zákazníků, na které můžete uplatňovat speciální slevy, vyřizovat zákaznický servis a v případě potřeby dokonce spravovat společenské tituly.

**Cenová pravidla (4):** Velmi specifické menu, které vám umožní snadno vytvářet vouchery a cenové slevy, pomocí sady pravidel.

**Doprava (5):** Vše, co se týká přepravců a nákladů na dopravu.

**Lokalizace (6):** Pomáhá vám lokalizovat váš obchod pomocí místních hodnot, jako je jazyk a překlad, měna, jednotky, daně a daňová pravidla a geografické entity (regiony, země atd.)

**Moduly (7):** Možnost rozšířit výkon a užitečnost svého obchodu přidáváním a aktivací různých modulů, z nichž je ve výchozím nastavení k dispozici stovka. A mnoho dalších lze zakoupit na tržišti doplňků. Zde se také vybírají motivy, kde se bloky modulů umisťují na dané téma. Poslední stránka nabídky vám umožňuje použít globální nastavení pro platební moduly.

**Předvolby (8):** PrestaShop je velmi konfigurovatelné řešení elektronického obchodu a můžete upravit téměř jakékoli jeho chování pomocí plnohodnotných předvoleb.

**Pokročilé parametry (9):** Obsahuje odkazy na nástroje a informační stránky, které jsou příliš specifické na to, aby se vešly do jiných nabídek, jako je mimo jiné nastavení webové služby, nástroj pro zálohování databáze nebo stránka výkonu.

**Správa (10):** Zde jsou nastavení týkající se samotného back-office. Například, obsah nabídky Rychlý přístup, seznam zaměstnanců a oprávnění nebo pořadí nabídek a další.

**Statistiky (11):** Poskytuje přístup ke všem četným statistikám a grafice, které shromažďuje a generuje PrestaShop.

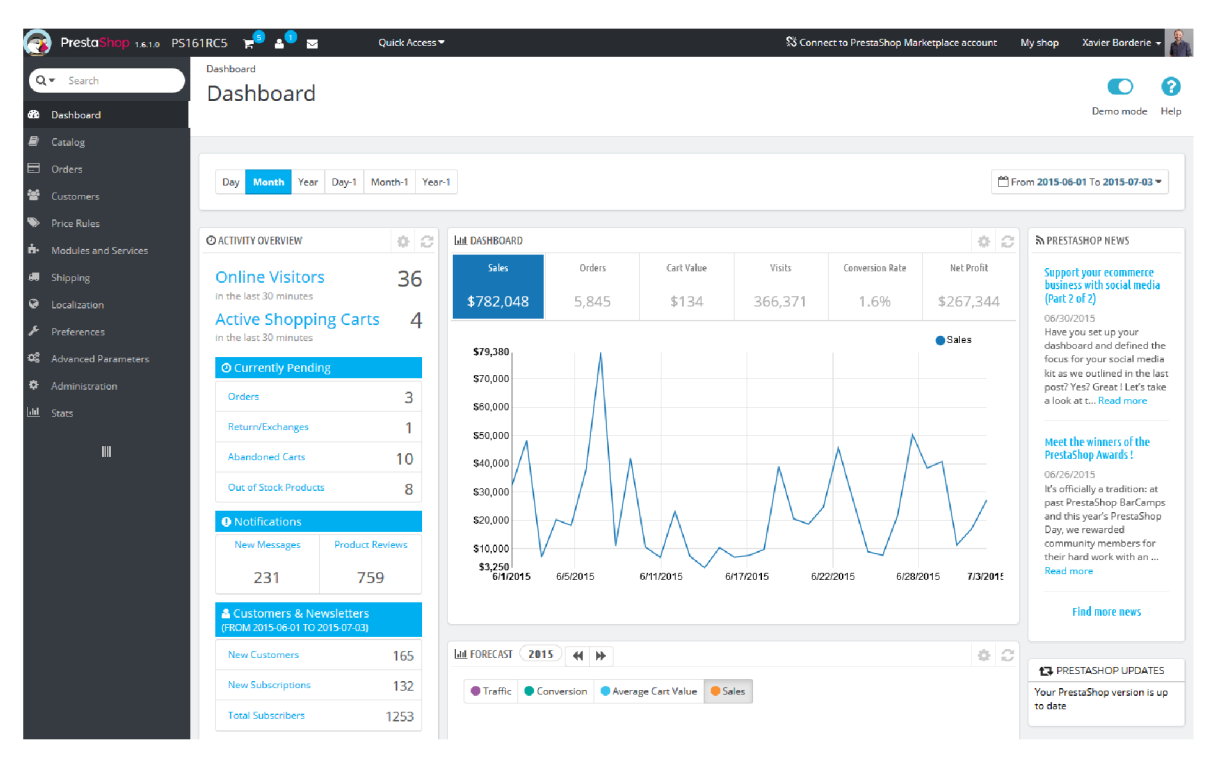

*Obrázek 2: Označené prostředí řešení Prestashop* 

## **7.1.3 Cena**

Prestashop je k dispozici jako open-source systém, který je zcela zdarma. Díky tomu má uživatel trvalý přístup k využívání řešení, nepřetržitě se všemi novými aktualizacemi a bez jakýchkoliv poplatků.

Jakožto začínající uživatel je tato cenová varianta rozhodně nej lepší i vzhledem k tomu, že bych mohl své finanční prostředky investovat například do prémiové šablony nebo marketingu. Je vidět že cenou cílí právě na začátečníky. Tato investice se rozhodně vyplatí, protože jediné do čeho je nutno z počátku investovat je doména a hosting.

*Míra splnění kritéria: 10* 

#### **7.1.4 Podpora a kvalita poskytovaných informací**

Všechnu dokumentaci a podporu pro open source systém Prestashop, najdeme na stránce Resources[12]. Hned na hlavní stránce najdeme několik kategorií jak pro začátečníky tak pokročilé, kde nalezneme všechny základní možnosti a funkce řešení. Pod ním lze nalézt prospěšné články a návody pro využití konkrétní funkce více do detailu jako např. Úprava šablony, přidávání produktů, nastavení dopravy a mnohem více. Nachází se zde i odkazy na externí online video návody a webináře. Pro jakékoliv otázky, jejichž odpověď nenaleznete na stránce FAQ[13] ( Často kladené otázky), je k dispozici kontaktní e-mail na podporu nebo komunitní fórum[14],

S úrovní poskytovaných informací jsem velice spokojen, jelikož jsem jednoduše a rychle nalezl důležité informace, které jsem potřeboval.

*Míra splnění kritéria: 6* 

## **7.1.5 Doplňky**

PrestaShop nabízí více než 5 000 doplňků, které pomáhají přizpůsobit internetový obchod, zvýšit návštěvnost, zlepšit konverzní poměry a vybudovat loajalitu zákazníků. Nabízí také možnost zvýraznit své produkty pomocí dynamického zobrazování, přidat produktové video, které ukáže, jak vaše produkty fungují v reálném světě.

Moduly jsou rozděleny do 10 kategorií :

- Stránka produktu
- Design & Navigace
- Propagace a marketing
- Doprava a tržiště
- Způsob platby
- Přeprava a logistika
- Správa
- Zákazníci
- Facebook a sociální sítě
- Specializované platformy

Ceny<sup>1</sup> doplňků PrestaShop se liší a závisí na jejich vlastnostech a funkcích. Jsou zde k dispozici zcela bezplatné moduly. Většina doplňků je ale placená. Minimální cena se pohybuje od 677 Kč do 1 130 Kč (30\$ do 50\$). Sofistikovanější doplňky jsou dražší, stojí kolem 1 800 Kč až 2 260 Kč (80\$ do 100\$). Nejvyšší ceny mají moduly s pokročilými funkcemi, zaměřené na velké společnosti a korporace. Za ně musíte zaplatit přibližně 5 650 Kč až 12 450 Kč (250\$ až 550\$).

*Míra splnění kritéria: 4* 

### **7.1.6 Možnosti šablony**

Jelikož je profesionální design internetového obchodu opravdu důležitý. Existuje více než 1300 bezplatných a placených šablon pro PrestaShop. Je snadné a pohodlné

*<sup>1</sup> Cena v české měně stanovena v kurzu 22,60 Kč/\$ při psaní práce.* 

filtrovat návrhy PrestaShopu podle kategorie, barvy, hodnocení, rozšířených funkcí, stylu a verze platformy.

Existuje široký výběr kategorií šablon. Hlavní z nich jsou:

- Prémiové šablony  $\bullet$
- Móda a obuv  $\bullet$
- Elektronika a počítače  $\bullet$
- Jídlo a restaurace  $\bullet$
- Dům a zahrada
- $\bullet$  Šperky a doplňky
- Zdraví a krása  $\bullet$

U různých šablon můžeme vidět různé ceny<sup>2</sup>. Ty nejlevnější stojí přibližně od 1 100 Kč do 1 500 Kč (45€ - 60€). Jiné designově propracované šablony stojí i více. Například za CreaNatural, Mobile Communication, Pharmacy budete muset zaplatit od 3 000 Kč do 4 800 Kč (120€ - 200€). Nejvyšší ceny prémiové šablony dosahují přibližně 11 000 Kč (400 EUR).

*Míra splnění kritéria: 6* 

*Cena v české měně stanovena v kurzu 24,44 Kč/% při psaní práce.* 

## **7.1.7 Výhody a nevýhody řešení v bodech**

## **Výhody**

- bezplatná instalace a používání zdarma
- široké možnosti personalizace a rozšíření funkcí
- dostupnost mnoha užitečných modulů a atraktivních šablon
- Intuitivní ovládání admin panelu
- podpora SEO a rozsáhlé marketingové nástroje
- neustálý vývoj, pravidelná aktualizace každý rok, menší aktualizace i 2 3 měsíce
- možnost realizace svépomocí s využitím dostupných návodů a tutoriálů
- široká základna vývojářů a placených expertů

## **Nevýhody**

- nedostatek některých důležitých funkcí v základní verzi a nutnost dokupování modulů
- nízká dostupnost bezplatných modulů a relativně vysoké ceny těch placených
- snadné zpomalení načítání stránek, kvůli množství rozsáhlých funkcí a případných doplňků.
- široká řada úprav, kterou bez profesionálni pomoci, kvalitně neuděláte.
- na eshop poskytnutý zdarma není žádná podpora přímo od vývojářů.
- nutnost ruční instalace častých aktualizací
- obtížné propojení s Českými srovnávací jako je [Heureka.cz,](http://Heureka.cz) [Zbozi.cz](http://Zbozi.cz) a pod. Vyžaduje zásah placeného odborníka
- Deficit účetních informací a mikrodat i zde je pak nutný zásah placeného experta.

## **7.2 WooCommerce**

#### **7.2.1 Základní informace**

WooCommerce je jedním z nejznámějších pluginů pro Wordpress. Vznikl v roce 2011, od té doby kolem sebe shromáždil početnou komunitu a na jeho základě fungují statisíce e-shopů po celém světě. Jelikož se jedná o nástavbu redakčního systému Wordpress, instalace je díky tomu velice jednoduchá a rychlá.

## **7.2.2 Popis řešení**

Tento plugin je bezplatný a funkční s většinou Wordpress šablon. Nejlepší variantou je volba placené šablony ze stránky WooThemes, jedná se přímo o vývojáře, kteří stojí za vznikem WooCommerce. Hlavní výhodou je možnost integrace WooCommerce do již existujícího webu.

Níže je rozebráno prostředí WooCommerce pro WP řešení, konkrétně levé menu: **Nástěnka (1):** Zobrazuje aktuální přehled o počtu stránek a příspěvků, počet rubrik, štítků a komentářů.
**Příspěvky (2):** Zde je zobrazený přehled již vytvořených příspěvků a jejich zařazení názvu, příspěvku, autora, rubriky a štítky.

**Média (3):** Zde se nachází knihovna médií, neboli seznam všech nahraných souborů na webu. Dále je zde možnost nahrát nový soubor na web.

**Stránky (4):** Zobrazují přehled již vytvořených stránek, můžeme si zobrazit stránky publikované, stránky jako koncepty (nepublikované), zde se zobrazí i autor a datum publikování stránky. Dále je zde možnost vytvořit novou stránku.

**Komentáře (5):** Zobrazují seznam všech komentářů na webu s možností tyto komentáře upravit, schválit nebo smazat

**WooCommerce (6):** V této kategorii se nachází obecné nastavení, kde je možnost nastavení polohy obchodu, dopravy, daní, výchozí lokality zákazníka. Dále je zde možnost nastavení měny. Další velice důležitá podkategorie je objednávky, zde najdete přehled veškerých objednaných produktů, dále jména a adresy zákazníků.

**Produkty (7):** Zde je kompletní přehled veškerých přidaných nebo nepublikovaných produktů. Dále je zde seznam kategorií a možnosti vytvářet nové kategorie, popřípadě dané kategorie spravovat.

**Statistiky (8):** V této kategorii nalezneme veškeré statistiky ohledně příjmu z objednávek, jaké jsou čistě měsíční zisky, náklady, popřípadě vrácené zboží. Dále zde nalezneme kompletní přehled nejobjednávanějších produktů a nej navštěvovanějších kategorií.

**Vzhled (9):** Kategorie je rozdělena na několik důležitých částí. Šablony, zde se nám zobrazí veškeré šablony, které jsou již nainstalovány, popřípadě je možnost instalace vlastní šablony kterou lze vybrat z široké nabídky. Další důležitá část je přizpůsobení, tato funkce slouží k úpravě šablony. Lze zde upravit záhlaví, zápatí, pozadí, typografii, menu, tlačítka apod.

**Doplňky (10):** Zde se nachází velký výběr těch nej důležitějších rozšíření pro e-shop.

**Uživatelé (11):** Zobrazí přehled uživatelů, jej ich uživatelské jméno, jméno, email a úrovně uživatelů (Administrátor, šéfredaktor, návštěvník). Dále je možnost vytvořit nového uživatele, nebo měnit profil vlastního účtu, jako je změna emailu, hesla, zobrazovaného jména apod.

**Nástroje (12):** Zde je kategorie nefunkční odkazy, které prochází text a kontroluje odkazy na nefunkční nebo neexistující stránky Taktéž upozorní na chybějící soubor apod.

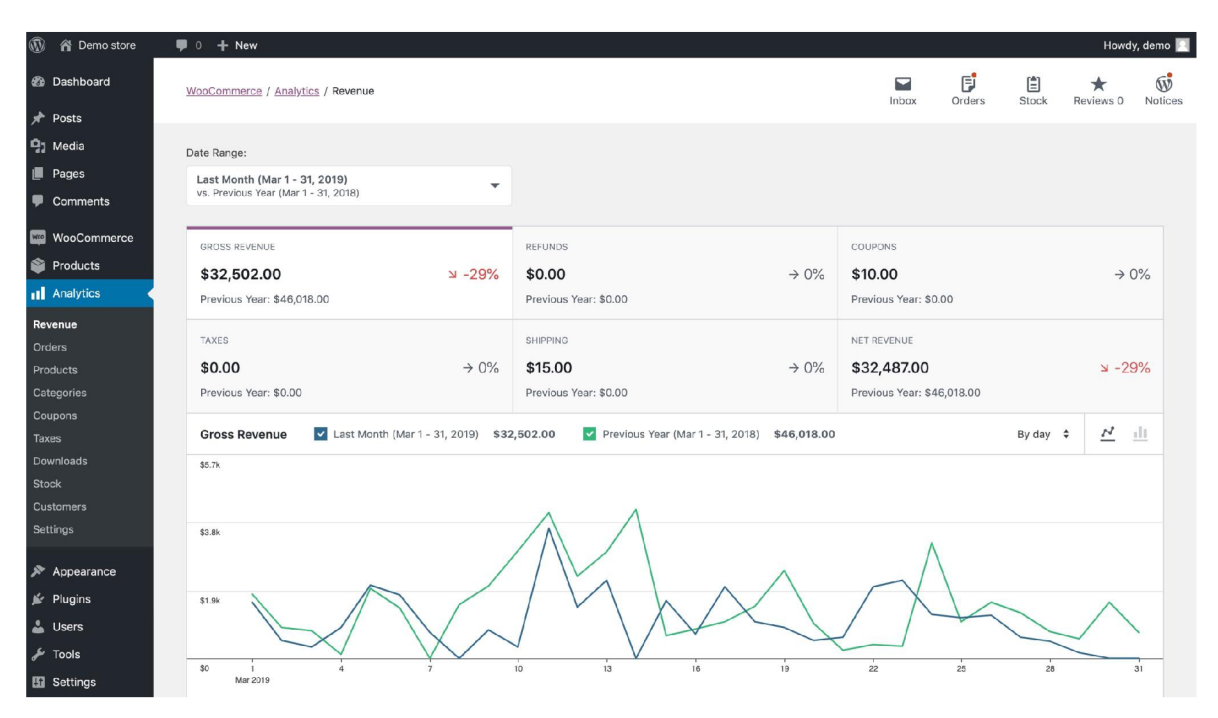

*Obrázek 3: Označené prostředí řešení WooCommerce* 

## **7.2.3 Cena**

WooCommerce je díky open source pro uživatele zdarma k instalaci a údržbě, protože WordPress i WooCommerce lze volně stáhnout z webu. Kolik stojí WooCommerce a jak drahé bude udržování vašeho internetového obchodu založeného na WooCommerce v provozu, bude do značné míry záviset na výběru poskytovatele hostingu. I když je systém zdarma, náklady se mohou rychle nahromadit, pokud plánujete instalaci a užívání dalších rozšíření a šablon, které WooCommerce nabízí.

Cenu hodnotím podle základního výbavy, bez dokupované šablony a doplňků.

*Míra splnění kritéria: 10* 

#### **7.2.4 Podpora a kvalita poskytovaných informací**

Veškeré informace o podpoře pro open soudce Wordpress WooCommerce, najdeme na stránce Support[15]. Hned na úvodní stránce najdeme spoustu užitečných informaci o tom jaké jsou první kroky instalace systému a úpravy webové prezentace e-shopu. Po rozkliknutí daného tématu lze nalézt přehledný návod jak postupovat, který také obsahuje detailní fotky a video návody. Je zde i odkaz na uživatelské fórum[16], kde si komunita vyměňuje svoje zkušenosti a pomáhá s problémy.

S úrovní poskytovaných informací jsem spokojen, vše je přehledné, rychle dohledatelné a na jedné stránce.

*Míra splnění kritéria: 5* 

#### **7.2.5 Doplňky**

WooCommerce má k dispozici velké množství doplňků zdarma. Mohou pomoci vyřešit všechny základní i složité problémy související s výkonem a optimalizací internetového obchodu. Ať už je potřeba optimalizovat obrázky, přidat možnosti dopravy nebo produkty. K dispozici je přes 100+ doplňků které jsou zdarma k instalaci. Pokud je potřeba nějaká funkce prémiové úrovně (jako je multistore), tak je zde velký výběr placených doplňků které se pohybují v řádech 8 800 Kč (£299).

Dalším způsobem, jak přizpůsobit svůj e-shop založený na WooCommerce, je získat různé placené a bezplatné šablony. Počet obou druhů šablon na tržišti je zcela dostatečný, ale pro případ, že byste nenašli to, které by vám vyhovovalo, existuje také

velké množství motivů vytvořených a prezentovaných na tržištích třetích stran, jako je například ThemeForest[16],

*Míra splnění kritéria: 7* 

#### **7.2.6 Možnosti šablony**

Vzhledem k tomu, že WooCommerce je plugin pro WordPress, je rozsah předem připravených šablon pro něj poměrně nízký a to kolem 430. Zároveň existuje více než 6000 šablon navržených pro WordPress obecně a téměř každé z nich lze upravit pro WooCommerce.

WooCommerce je možné upravovat v rámci samotného motivu a přepsat tak šablony pluginu. S určitými technickými znalostmi si také můžete vytvořit svůj vlastní design.

Co se týče mobilní přívětivosti, téměř každá WP šablona je v současné době responzibilní na mobily a jiná zařízení. Cena za kvalitní šablonu je velice přívětivá, stojí od 650 Kč do 2 200 Kč, viz *obrázek 4.* 

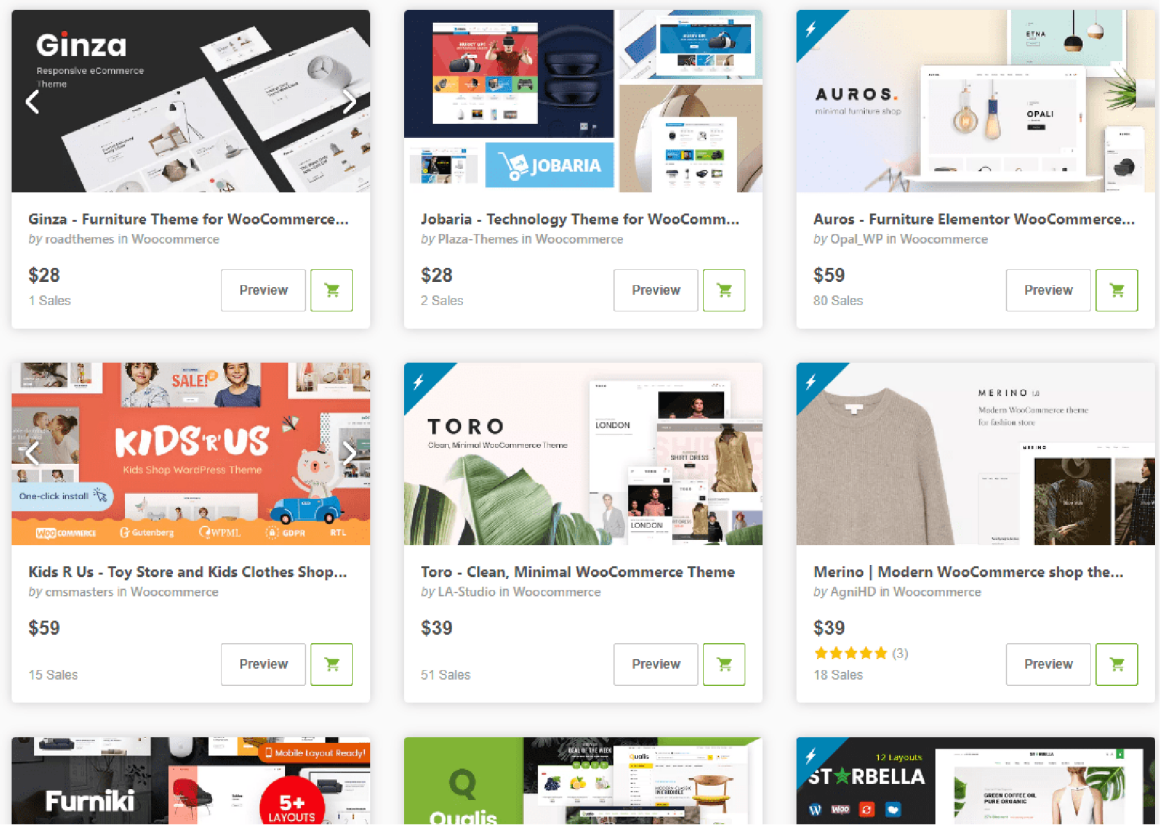

*Obrázek 4: Výběr a ceny šablony pro řešení WooCommerce* 

## **7.2.7 Výhody a nevýhody řešení v bodech**

## **Výhody**

- jednoduchá instalace a používání zdarma
- široký výběr modulu a tématických šablon
- dostupný formát transakčních zpráv, které informují zákazníky o stavu vrácených objednávek ( informování o vrácení zboží)
- možnost přidat k produktům neomezený počet fotografií, atributů a štítků
- flexibilita systému, který je jednoduchý a snadno použitelný
- kvalitní optimalizace pro vyhledávače (SEO)
- neustálý vývoj, pravidelná aktualizace každý rok
- velký výběr dostupných materiálu pro tvorbu (video návody a fóra)
- Nastavení responzivního webdesignu
- široká základna vývojářů

## **Nevýhody**

- nedostatek podporovaných funkcí pro českou lokalizaci, nutnost zásahu placeného experta
- není vždy kompatibilní s nejnovějšími aktualizacemi prohlížeče, kvůli čemuž dochází k problémům s normálním provozem webu
- pro aktualizace nebo profesionální úpravu kódu je potřeba placeného programátora.
- vysoké ceny placených modulů
- slabá dostupnost kvalitních a bezplatných modulů
- snadné zpomalení načítání stránek, kvůli množství rozsáhlých funkcí a případných doplňků.
- nutnost ruční instalace častých aktualizací
- obtížné propojení s Českými srovnávací jako je [Heureka.cz,](http://Heureka.cz) [Zbozi.cz](http://Zbozi.cz) a pod. Vyžaduje zásah placeného odborníka
- Deficit účetních informací a mikrodat i zde je pak nutný zásah placeného experta.

## **7.3 Shoptet**

#### **7.3.1 Základní informace**

Aktuálně jednička na českém trhu v oblasti e-commerce. Prakticky už od roku 2017 nemá konkurenci v počtu e-shopů, které běží na jejich platformě. Dnes je to téměř přes 23 000 e-shopů. Shoptet je česká platforma která má potenciál se rozvíjet, má budoucnost a vychází vstříc požadavkům své komunity.

### **7.3.2 Popis řešení**

Shoptet nabízí několik základních šablon zdarma, které jsou velmi dobré i v responzivním zobrazení. Stejně tak lze dokoupit mnoho rozšíření a doplňků. Je zde skvělá integrace na mnoho účetních systémů, zvládá EE T a má vlastní pokladní software pro EE T u kamenných prodejen. Dále má široký výběr možností v oblasti marketingu, nebo analytické nástroje.

Prostředí platformy je velice srozumitelné a intuitivní ave výchozím okně zobrazuje všechny potřebné panely:

**Základní přehled (1):** Je statistický přehled aktuálních prodejů, objednávek, marže a návštěvnosti.

**Objednávky (2):** Zobrazují základní přehled objednávek, dále daňové doklady, zálohové faktury, dobropisy a dodací listy.

**Produkty (3):** Obsahuje přehled veškerých produktů, dále, ceny, skladovou dostupnost, možnosti slevy a rozdělení kategorie.

**Zákazníci (4):** Zobrazuje všechny zákazníky, kteří udělali objednávku, popřípadě napsali hodnocení k zakoupenému produktu.

**Shoptet Pay (5):** Kategorie obsahující možnosti propojení platební brány a výběr ze 4 možných způsobů platby zákazníka. Je zde platba kartou visa či mastercard, dále možnost pomocí tlačítka Shoptet Pay, které podporuje všechny české banky. A poslední varianta je propojení přímo s bankou.

Vzhled a obsah (6): Obsahuje nejdůležitější část, pro tvorbu vizuální prezentace e-shopu. Jsou zde možnosti výběru šablony z obchodu, editor pozadí, barvy, písma a záhlaví. Dále možnost úpravy titulní strany a kompletní rozvržení menu a kategorie. Pak jsou zde doplňkové bannery a články

**Marketing (7):** U základní bezplatné verze je k dispozici, pouze možnost základní SEO

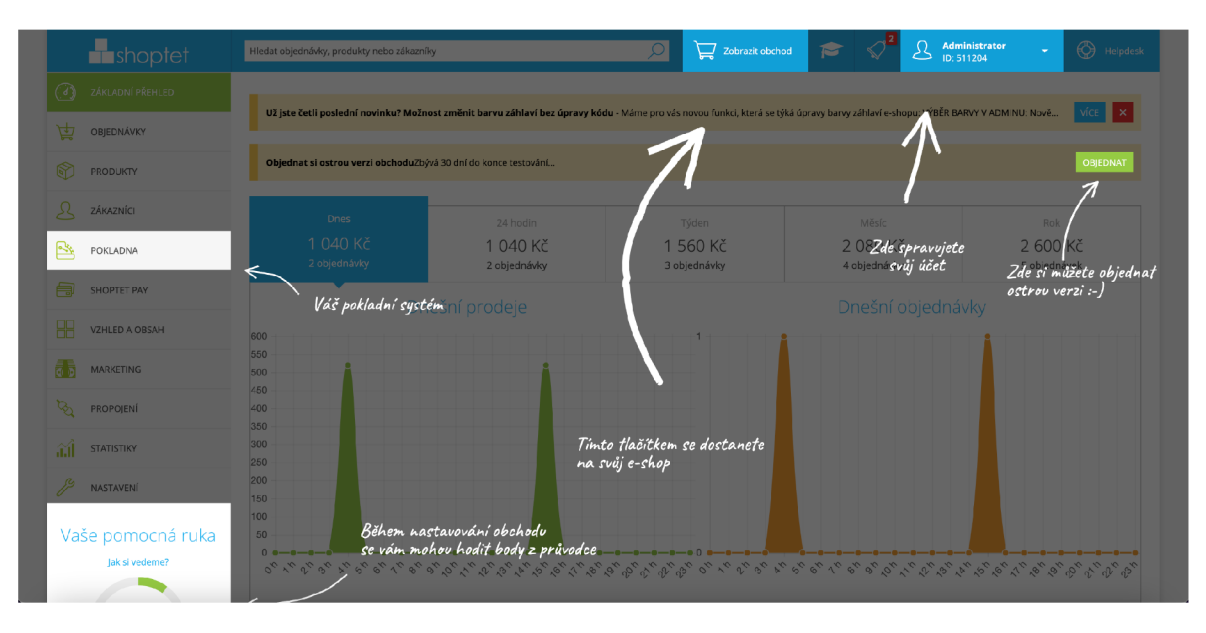

*Obrázek 5: Označené prostředí řešení Shoptet* 

## **7.3.3 Cena**

Shoptet nabízí svojí FREE variantu zdarma je ovšem omezená na 10 aktivních produktů, jedním e-mailem a maximálně 22 doplňků. Pro malý e-shop může taková varianta bohatě stačit.

Větším e-shopům ale stejně doporučím některý z vyšších tarifů. Při roční platbě obdržíte také 4% slevu z ceny tarifu.

Aktuálně jsou k dispozici 4 placené tarify:

- BASIC: 326 Kč/měsíc
- BUSINESS: 1 094 Kč/měsíc
- PROFI: 1 670 Kč/měsíc
- ENTERPRISE: 3 398 Kč/měsíc

Všechny tarify jsou odlišné množstvím doplňků, počtem podporovaných produktů, e-mailových adres nebo uživatelů, kteří mohou e-shop upravovat. Prostě, čím dražší tarif budete platit, tím větší možnosti získáte

Cenu hodnotím podle základního Basic tarifu.

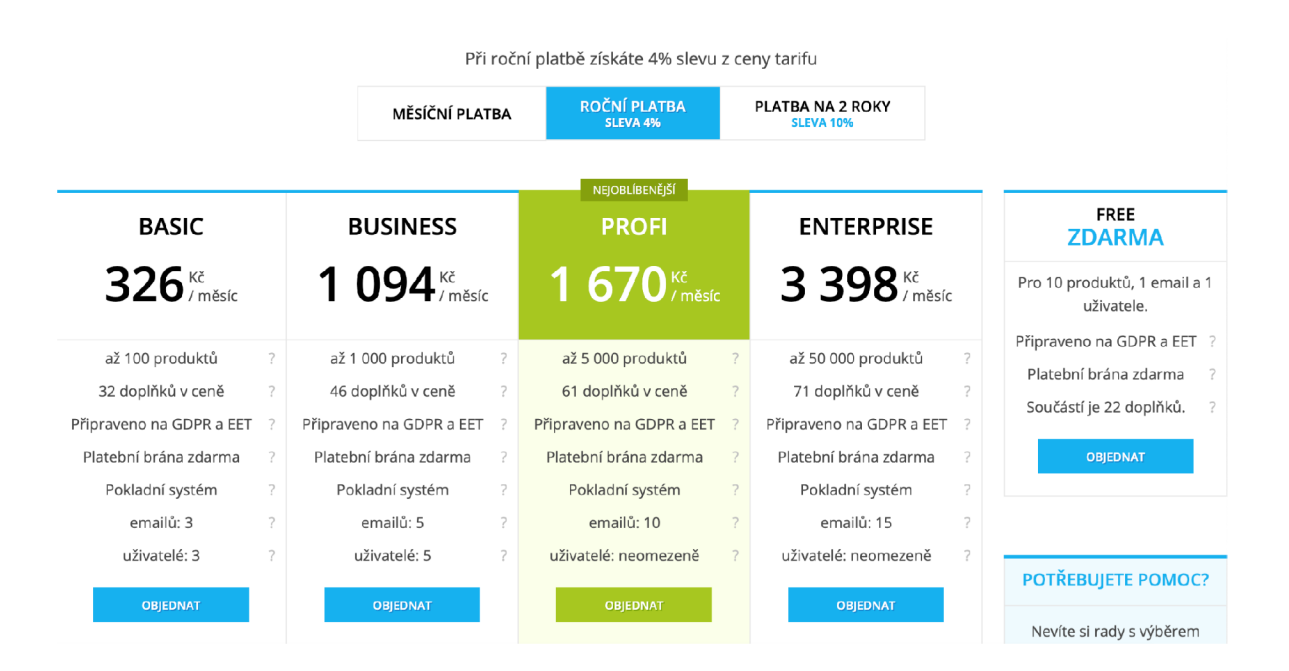

*Obrázek 6: Cenové tarify řešení Shoptet* 

### **7.3.4 Podpora a kvalita poskytovaných informací**

Jedním z velkých výhod pro české uživatele Shoptetu, je skvělá a rychlá podpora v českém jazyce. Zákaznickou podporu Shoptetu lze kontaktovat telefonicky na čísle +420 604 600 444 ( od Pondělí do Pátku), na e-mailu [info@shoptet.cz,](mailto:info@shoptet.cz) přes formulář nebo i na jejich Facebook stránce.

Reakce bývá většinou do hodiny. A podpora je ochotná vše vysvětlit a dobře poradit. Jedinou nevýhodou je chybějící live chat na webových stránkách Shoptetu, nebo také telefonická podpora o víkendu. Na stránkách [Shoptet.cz n](http://Shoptet.cz)ajdeme veškeré potřebné návody jak postupovat<sup>[18]</sup>. Návody a sekce FAQ (Často kladené otázky) jsou zpracované precizně a pochopitelně, kategorie rozdělené.

#### **7.3.5 Doplňky**

E-shopové řešení Shoptet má aktuálně k dispozici kolem 250 doplňků. Mezi nej rozšířenějšími patří doplněk pro jazykové mutace. Zajímavý je také doplněk pro automatické generování nebo vytváření slevových kupónů.

Doplněk Tuito dokáže zákazníkům nabídnout pojištění produktů, které si ve vašem e-shopu objednává. Nabídka se mu zobrazí během objednávky. Šikovný a efektivní cross-sellingový nástroj pro získání provizí z prodeje pojištění. Doplňků existuje nespočetné množství. U každého z doplňku je detailní popisek s vysvětlením funkce.

Některé doplňky lze vyzkoušet v rámci zkušební verze zdarma. U firee verze je pak k dispozici celkem 22 doplňků. Pro uplatnění většího množství doplňků je už však nutná placená varianta Shoptetu. Zatímco nejlevnější placená varianta v sobě zahrnuje 31 doplňků, nejdražší jich má 71.

*Míra splnění kritéria: 6* 

#### **7.3.6 Možnosti šablony**

Shoptet aktuálně nabízí 10 šablon a to Disco, Step, Classic, Waltz, Tango, Techno, Echo, Soul, Rock a Pop. Vývojáři na šablonách neustále pracují a přidávají nové.

Deset šablon není možná dostatečný počet, oproti konkurenci. Na druhou stranu si každou z šablon lze částečně přizpůsobit podle svého přání a každá z nich má jiný vzhled a funkce. Dále je možnost instalaci doplňků, které šablonám přidají nové funkce navíc. Varianty šablon jsou rozmanité a kvalitní. Některé mají pestřejší motiv a barvy, jiné zase tmavší a stylovější, další zase jednodušší.

Za sebe nemám výhrad, nižší hodnocení dávám za jejich počet šablon dle srovnání s konkurencí.

## **7.3.7 Výhody a nevýhody řešení v bodech**

## **Výhody**

- česká podpora 24/7
- rychlý XML import produktů
- administrace je uživatelsky přívětivá a intuitivní
- moderní a jednoduché šablony
- rychlé zobrazování stránky
- zrychlená platba pomocí Shoptet Pay

## **Nevýhody**

- malé množství šablon
- nemá podporu možnosti rozlišení karton vs jeden produkt
- nemá automatické přesměrování, není tam redirecting, musí se importovat CS V
- některé věci nelze aplikovat, jako například konfigurátor, a jiné věci, které si musíme dát sami udělat a zaplatit programátora
- chybí propojení na PPL a možnost snadno exportovat štítky zásilkovny, vše se musí importovat ručně

### **7.4 Shopify**

#### **7.4.1 Základní informace**

Společnost Spotify byla založena v roce 2004 v kanadském městě Otava. Založili ji spolu tři společníci - Tobias Lütke, Daniel Weinand a Scott Lake, kteří se v té době pokusili otevřít svůj vlastní e-shop, ale tehdejší produkty pro vytváření online obchodů jim nevyhovovaly. Z toho důvodu vytvořili svoji vlastní platformu, která splnila podmínku jednoduchého vytvoření a spuštění elektronického obchodu. Samotná platforma Shopify byla spuštěna v roce 2006, ale před tím ji sami zakladatelé testovali na svém vlastním e-shopu s vybavením pro snowboardisty. [10]

#### **7.4.2 Popis řešení**

Shopify je patrně nejznámější online platforma pro vytváření e-shopů na světě. Díky tomuto řešení, dokáží svůj e-shop vytvořit i lidé bez znalostí programovacích jazyků. Ti mohou jeho konečný vzhled a funkce téměř neomezeně upravovat podle svých představ.

Služba Shopify zároveň ve svém storu nabízí spoustu pluginů (doplňků) pro marketingové aktivity, napojení na reklamní systémy nebo komunikaci se zákazníky, fakturaci a další nástroje, které zjednodušují práci s provozováním elektronického obchodu. Primárním účelem této platformy tedy je, zjednodušit vytvoření a spuštění vlastního e-shopu, který má dostatek funkcí, co vám usnadní práci s jeho provozem a propagací, a který bude mít profesionálně vypadající design.

Po levé straně máte sloupec, kde naleznete :

**Domů (1):** Zobrazuje možnosti jak vylepšit váš e-shop, je zde také kompletní video návod. Také je zde výběr vašeho placeného plánu.

**Objednávky (2):** Zobrazují základní přehled objednávek, dále přehled opuštěné poklady, neboli informace o tom když zákazníci přidat položku do košíku, ale nedokončí nákup.

**Produkty (3):** Zde je přehled veškerých produktů které jsou aktivní, archivované nebo v návrhu a jejich skladová dostupnost.

**Zákazníci (4):** Přehled všech zákazníků, kteří si vytvořili účet, nebo realizovat objednávku. Zobrazuje se kompletní informace o zákazníkovi (jméno a příjmení, adresa, telefonní číslo) a jeho objednávky.

**Analytika (5):** Zobrazuje statistiky celkového prodeje za určitou dobu, konverzní trychtýř (kolik bylo přidáno do košíku, kolik pokračovalo do poklady a následně kolik % realizovalo nákup).

**Marketing (6):** Zde je možnost propojení s marketingovou aplikací jako je ( Google, Facebook ads, Pinterest, Microsoft Search Network, Snapchat Ads). Dále vytváření marketingové kampaně pro připojené aplikace.

**Slevy (7):** Správa slev a propagační akce, možnost vytvoření promo kódu slevy, které se uplatní na pokladně.

**Aplikace (8):** Možnost přizpůsobení obchodu pomocí aplikací. Aplikace pro marketing, dropshipping apod.

O něco níže pak najdete prodejní kanály, kde se jednak prokliknete do nabídky témat/designů e-shopu, nastavíte tu jednotlivé stránky, blog, navigaci, domény atd. Správa objednávek, produktů a uživatelů je udělána v duchu jednoduchosti a použitelnosti.

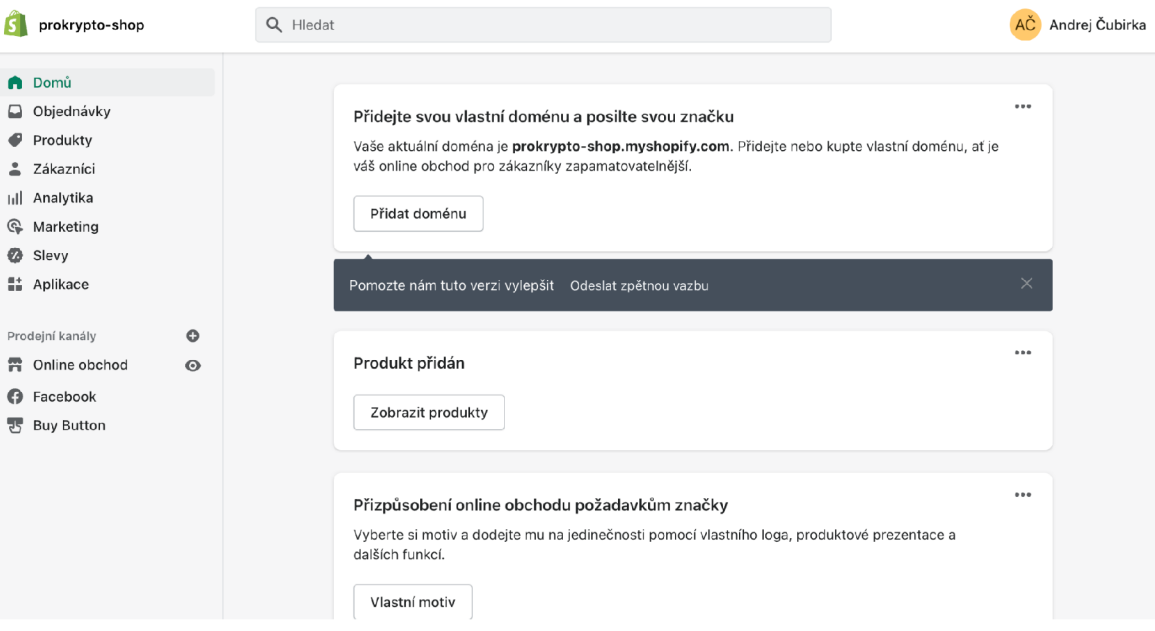

*Obrázek 7: Označené prostředí řešení Shopify* 

## **7.4.3 Cena**

Shopify je jedna z nejvyužívanější celosvětových platforem pro es-shop. Nabízí tři plány pro internetový obchod:

**• Basic** (29 USD/měsíc) - řešení pro malé firmy. Nenabízí žádnou vestavěnou příležitost k mezinárodnímu prodeji, můžete vytvořit pouze dva účty pro zaměstnance, sazby kreditních karet jsou poměrně vysoké a transakční poplatek se rovná 2%. Pokud jsou tedy produkty drahé nebo se jich chystáte prodat hodně, náklady se díky těmto dodatečným poplatkům brzy sečtou.

- **Shopify** (79 \$/měsíc) možnost pro rostoucí malou firmu. Zde si můžete vytvořit 5 účtů zaměstnanců, dostáváte měsíční zprávy a můžete dokonce vytvářet mezinárodní ceny. Také sazby kreditních karet a transakčních poplatků jsou nižší. Počínaje tímto plánem získáte plnou 88% slevu od partnerských dopravců Shopify (kterou nevyužijete v ČR). Tyto funkce nejsou pro malou firmu tak důležité, ale nabývají nové hodnoty, když obchod dosáhne měsíčního příjmu kolem 100 000 Kč.
- **Advanced Shopify** (299 \$/měsíc) plán s 15 zaměstnaneckými účty, podrobnými pokročilými zprávami a také nižšími transakčními poplatky a sazbami kreditních karet. Tento plán také zahrnuje funkce pro mezinárodní prodej.

Cenu hodnotím podle základního Basic tarifu, který je poměrně drahý a zároveň obsahuje 2% poplatek pro všechny poskytovatele platby a 2% za převod měny.

*Míra splnění kritéria: 1* 

#### *7.4.4* **Podpora a kvalita poskytovaných informací**

Shopify svým klientům poskytuje zákaznickou podporu 24/7 a to ve formě live chatu, bohužel pro uživatele který nerozumí anglicky to bude problém. Na jejich stránkám v kategorii Blog najdeme spousty témat o tom jak postupovat při tvorbě webové prezentace pro e-shop. Bohužel témata nejsou nijak rozřazená a nejsou tak přehledná. Užitečné mohou být komunitní fóra, externí stránky s video tutoriály a webináře.

#### **7.4.5 Doplňky**

Shopify disponuje více jak 2 500 doplňků, které jsou v rámci placeného plánu zdarma, je zde pouze omezený počet aktivních doplňků na konkrétní cenový tarif.

Jednou z nejzásadnější nové funkce doplňku je přijímání kryptoměn. Tato funkce byla nově představená tento rok a to díky spolupráci Shopify a společnosti Strike, která tuto funkci zajišťuje.

*Míra splnění kritéria: 10* 

#### **7.4.6 Možnosti šablony**

Oficiální trh Shopify má 80 šablon z nichž je 9 šablon zcela zdarma, ostatní si můžete zakoupit. V šablonách lze upravovat i CSS a do jisté míry HTML . Šablony můžete dále přizpůsobovat vlastním potřebám. Hlavní výhodou předpřipravených šablon je zejména to, že vám pomohou nastavit vzhled obchodu, který bude tematicky korespondovat s vaším sortimentem.

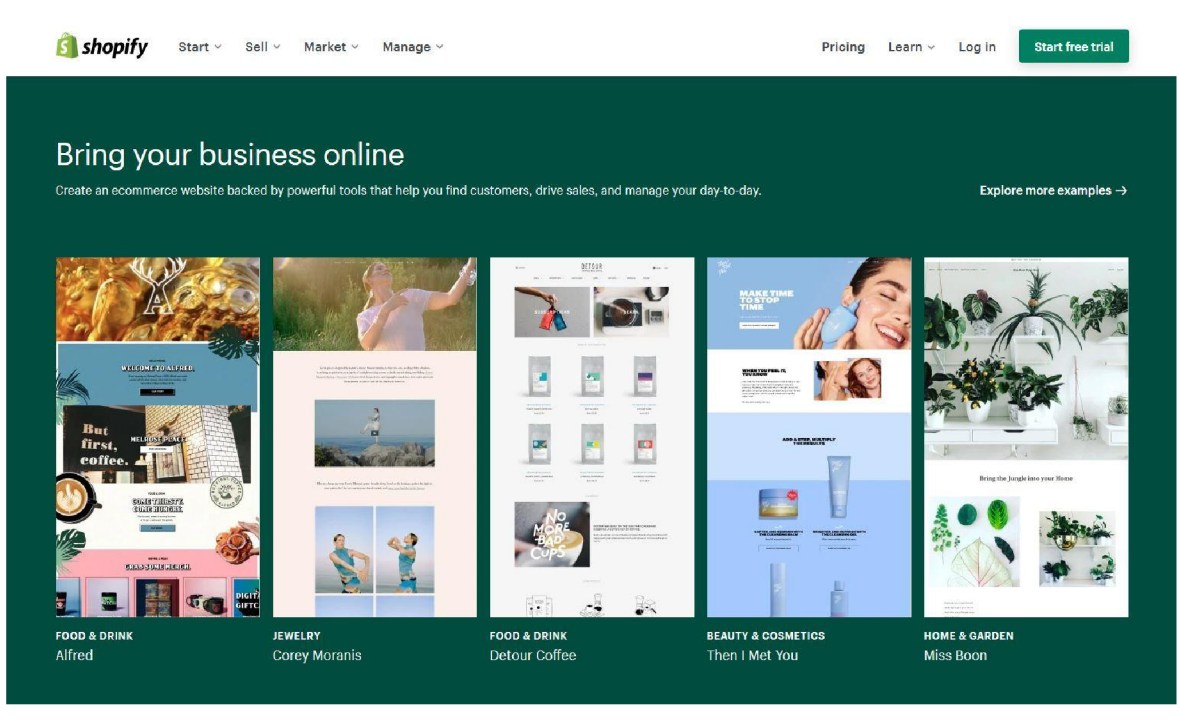

*Obrázek 8: Shopijý - výběr šablon které jsou k dispozici zdarma* 

## **7.4.7 Výhody a nevýhody řešení v bodech**

## **Výhody**

- online podpora 24/7 a live chat
- snadná integrace a nastavení. Ke spuštění není nutný žádný software třetích stran.
- poskytuje majiteli internetového obchodu vše potřebné pro finanční transakce, včetně hostingu
- progresivní SEO optimalizace
- snadné ovládání. Rozhraní panelu je intuitivní pro každého uživatele
- pro navigaci a konfiguraci služby nejsou vyžadovány žádné speciální technické dovednosti.
- zaručuje kvalitní údržbu všech serverů a podporu aktualizace, které uživatelům webu nabízí rychlé načítání stránek a nepřetržitou dostupnost
- optimalizace služeb. Internetový obchod má jasný vizuální design a je kompatibilní se všemi mobilními platformami včetně iOS a Android
- snadná inzerce a propagace na soc. síti, díky možnosti integrovat obchod se všemi známými sociálními sítěmi jako je ( Facebook, Instagram apod.)
- bezpečnost služby. Ve speciální sekci je zobrazeno datum poslední změny hesla. Pro obnovení přístupu do systému je poskytován záložní e-mail a dvoufaktorová autorizace prostřednictvím mobilní aplikace nebo SMS kódu.
- Shopify Button doplněk podobný PayPal, který lze vložit na existující web nebo facebookovou stránku společnosti
- Možnost příjmení Bitcoinu a ostatních krypton, pomocí aplikace Strike.

## **Nevýhody**

- live chat podpora není v Českém jazyce
- administraci a backend není možné přeložit do češtiny, naopak Frontend, tedy to, co vidí zákazníci a v jakém jazyce nakupují
- dodatečné funkce mohou být drahé
- nemá pluginy nebo uložiště aplikací
- nemění nahrané obrázky produktů tak, aby se perfektně vešly do čtverce.
- neumí ořezávat obrázky s různými poměry stran.
- možnost nakupovat pouze jeden produkt najednou. V současné době neexistuje možnost "Přidat do košíku"

## **8. Celkové hodnocení**

## **8.1. Vyhodnocení řešení na základě kritérií**

V této části předkládám finální hodnocení řešení podle definovaných kritérií. Výsledky jsou přehledně zobrazeny v tabulkách, které byly sestaveny pomocí metodiky vícekriteriálního hodnocení v *podkapitole 6.4.* 

# **8.1.1 Prestashop**

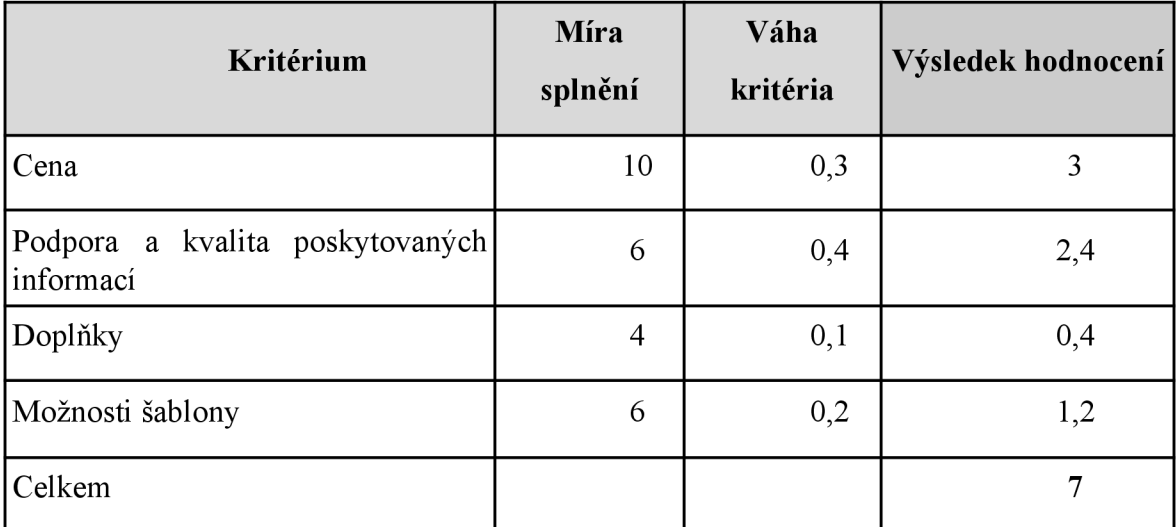

*Tabulka 6: Výsledné hodnocení řešení Prestashop* 

Výsledné hodnocení řešení: **7** 

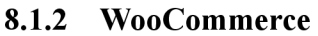

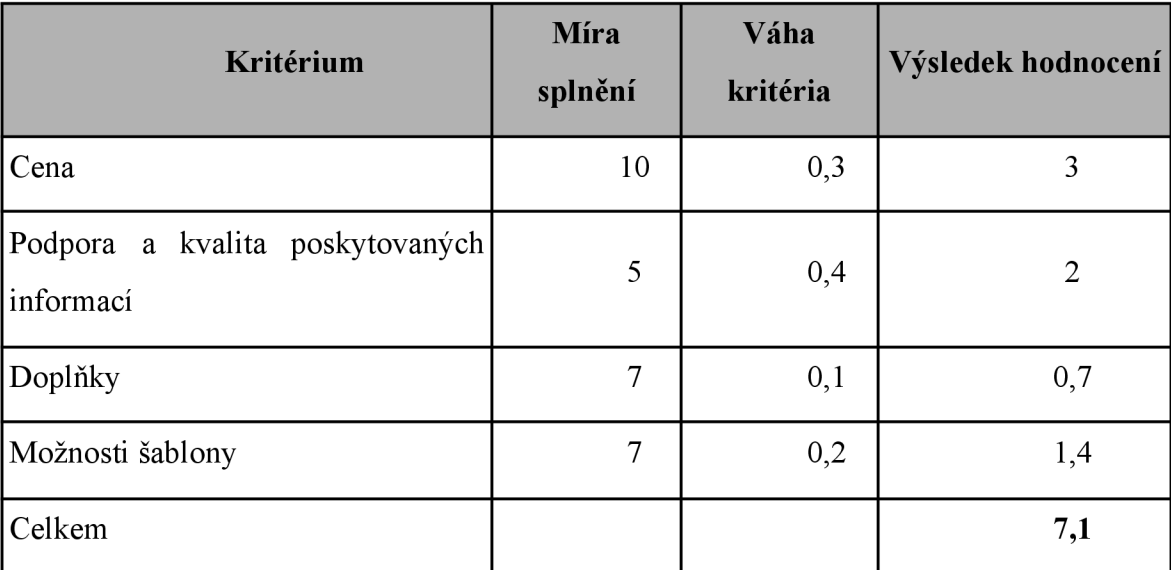

*Tabulka 7: Výsledné hodnocení řešení WooCommerce* 

Výsledné hodnocení řešení: 7**,1** 

# **8.1.3 Shoptet**

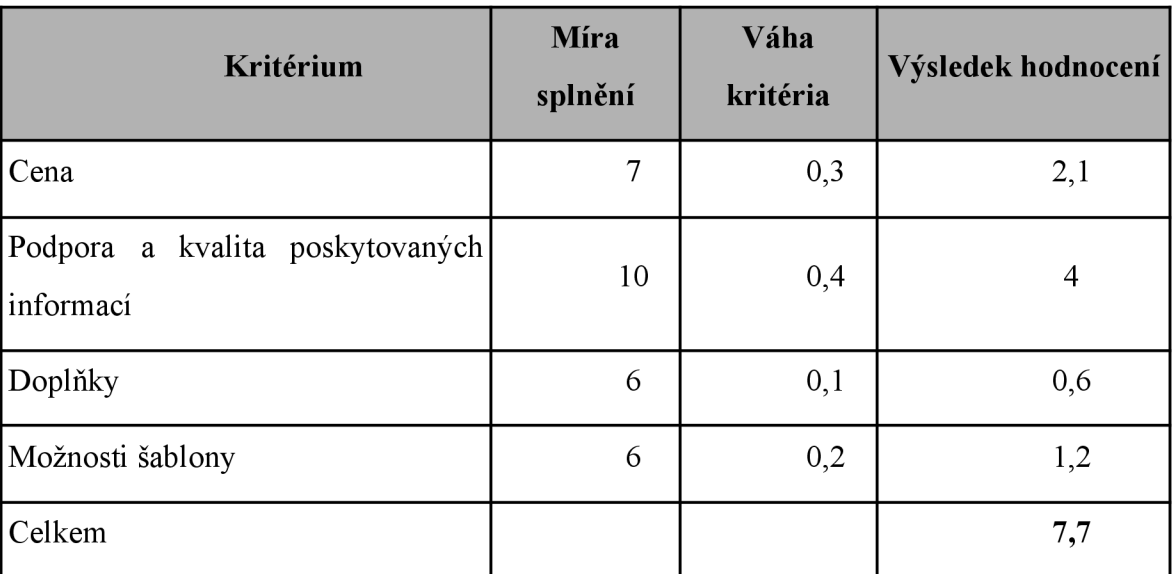

*Tabulka 8: Výsledné hodnocení řešení Shoptet* 

Výsledné hodnocení nástroje: 7,7

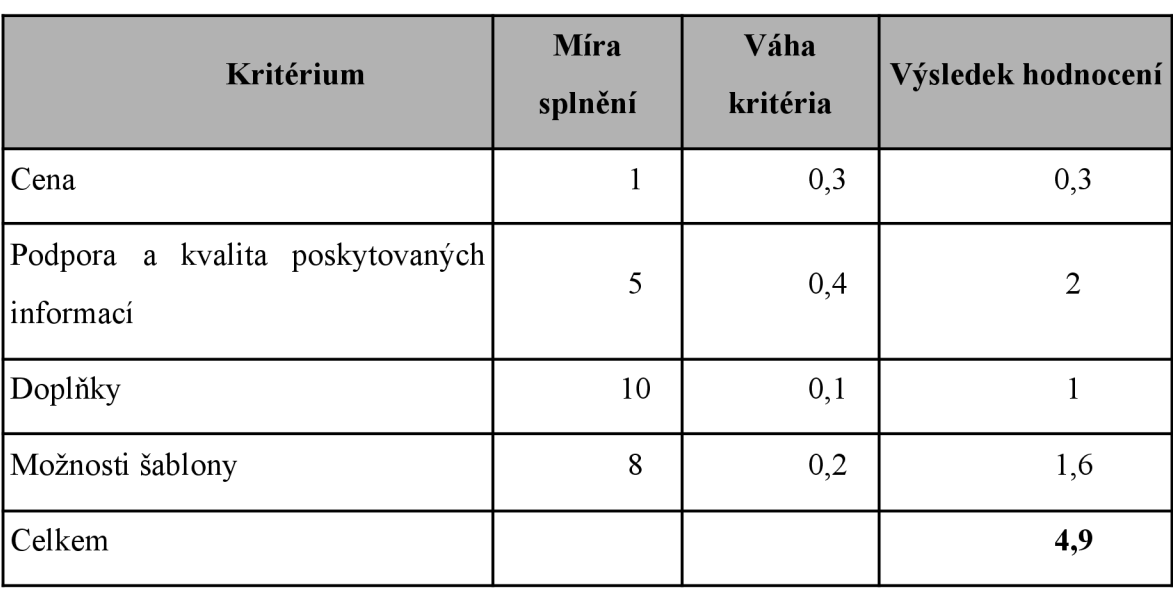

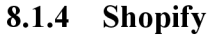

*Tabulka 9: Výsledné hodnocení řešení Shopify* 

Výsledné hodnocení řešení: **4**,9

#### **8.2. Doporučení nejlepšího řešení pro tvorbu e-shopu**

Dle finálního vyhodnocení na základě kritérií, se nej lepším řešením stal Shoptet. Další místo se shodným bodovým hodnocením, zabralo open source řešení Prestashop a WooCommerce. A poslední místo obsadilo řešení od Shopify. Tyto výsledky jsou samozřejmě spíše subjektivní, jelikož má každý uživatel jiné nároky na kritéria. Podle celosvětového žebříčku vyhrává Prestashop. Z tabulek hodnocení kritérií můžeme vidět, že řešení se nejčastěji lišila v kritériu Cena. V ostatních kritériích bylo hodnocení řešení velice podobné. Veškeré řešení jsou si podobná a cílí převážně na základní uživatele, bez znalostí HTML a CSS. Liší se pouze nabídkou doplňků a funkcí. Z toho důvodu pro mě nebylo jednoduché tato řešení porovnávat a následně doporučit jedno nejlepší, jelikož záleží na uživateli, typu e-shopu a celkovém týmu. Všechny řešení mají své výhody a nevýhody. Prestashop a WooCommerce mají asi nejlepší výběr šablon, doplňků a různých funkcí, ale jsou o něco náročnější. Oproti Shoptetu který je velice jednoduchý a intuitivní na úpravu, ale je limitován jen několika šablonami. Shopify vyšlo sice v mém vyhodnocení až na posledním místě, ale rozhodně to není nejhorší řešení, ba naopak ho využívá spousty velkých a známých firem jako je Tesla Motors, PepsiCo, Nestlé, LVMH Moet Hennessy Louis Vuitton a další. Se všemi hodnocenými řešeními jsem spokojen, protože jsem měl možnost všechny vyzkoušet a vytvořit v nich hezky vypadající a funkční e-shop. Navíc většina z nich excelují svou cenovou dostupností, kvalitou dostupných zdrojů a podpory. V případě rozhodování se nad výběrem, mohu doporučit vyzkoušet všechna hodnocená řešení nebo i další, které jsou dostupné na trhu, jen tak lze zjistit výhody a nevýhody daného řešení a jeho vhodnost pro webovou prezentaci e-shopu.

## **9. Výběr řešení pro tvorbu e-shopu**

V rámci dalšího cíle praktické části jsem si vybral jedno z hodnocených řešení pro vytvoření webové prezentace e-shopu. V této kapitole souhrnně představím část práce vytvořenou ve vybraném řešení a popíšu její přínos.

Řešení které jsem vybral k tvorbě webové prezentace e-shopu je **Shoptet** 

## **9.1 Realizace e-shopu v řešení Shoptet**

Prvním a nejdůležitějším krokem je vytvoření domény na které bude e-shop běžet. Pro tento krok jsem si vybral společnost Websupport, jelikož byla doporučena jako nejrychlejší možnost propojení s Shoptetem. V dalším kroku jsem postupoval podle návodu na Shoptet podpora[19], kde byl popsán celý postup propojení domény s hostingem od Shoptet.

Na stránce Websupport, kde jsem si objednal doménu, jsem přešel do kategorie DNS nastavení, kde je zrychlená varianta propojení domeny s Shoptetem, viz obrázek 9.

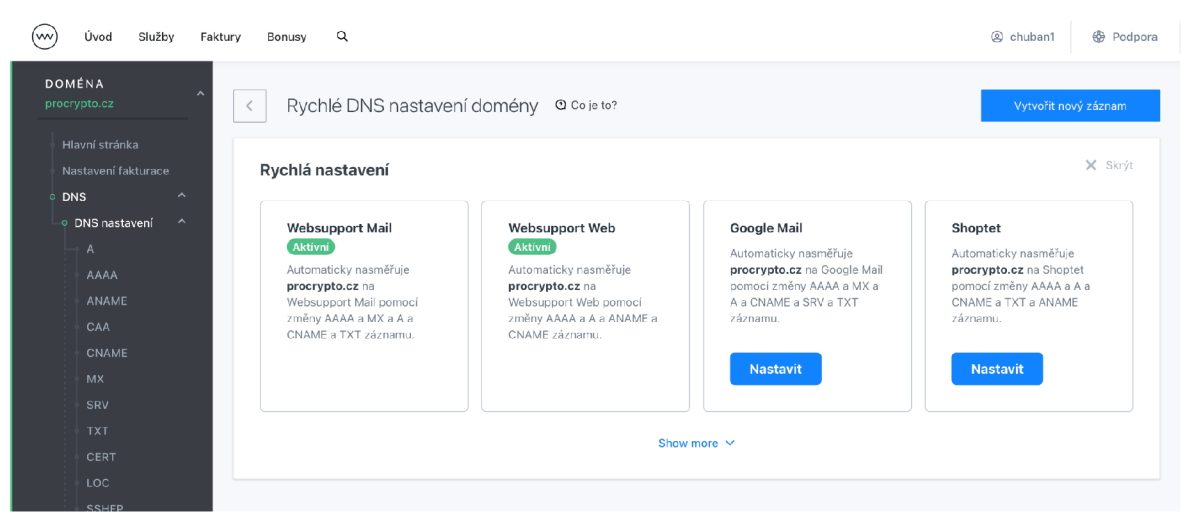

*Obrázek 9: Websupport - rychle DNS nastavení domény* 

Dále bylo vybráno pět produktů, které budou později přidány na e-shop. Internetový obchod, který vytvářím v řešení Shoptet, bude nabízet zboží pro fanoušky Bitcoinu a ostatních kryptoměn a jako název byl vybrán ProCrypto, což znamená že se zajímáme o technologie kryptoměn a vše okolo toho. Logo je pak znázorněné na *obrázku 10.* 

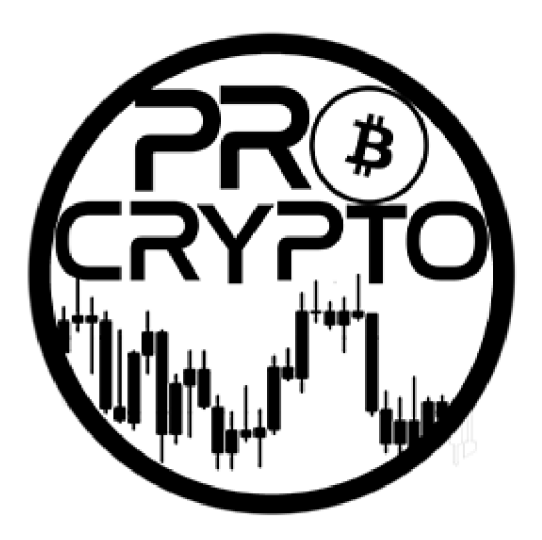

*Obrázek 10: ProCrypto logo. Autor ikony: TadeášAubrecht* 

#### **9.1.1 Nastavení internetového obchodu**

E-shop, který bude tvořen, bude mít tu nejjednodušší podobu. Na úvodní straně bude prezentováno několik produktů, budou zde kategorie a možnost vyhledávání. Veškeré ceny budou uvedeny v českých korunách a to včetně DPH. Platební metoda bude nastavena pouze na - platba bankovním převodem. Nakonec bude vloženo 5 produktů roztříděních do 2 kategorií.

Nejdříve byla vybrána hotová šablona Tango, kterou lze ihned upravovat v reálném čase. Tato šablona je dělaná přímo vývojářem z Shoptetu a je zcela zdarma. Pak byly vytvořeny 3 kategorie, do kterých bylo vloženo pět produktů. Dále byl upraven design obchodu. Díky využití šablony Tango, byla úprava jednoduchá a rychlá. Bylo přidáno logo obchodu a favicon, která se zobrazí v záložkách prohlížeče. Byly upraveny postranní panely, kde byly vloženy různé filtry, zobrazení nejprodávanějších produktů a kategorie. Pro stránku košík bylo upraveno zobrazení, kde byly odebrány veškeré postranní panely.

Upravena musela být hlavně úvodní stránka, kterou tvořily předpřipravené produkty, kategorie a celkové obrázky v slideru. Dále byly nastaveny platební podmínky. Upravena byla daňová sazba, kteří činí 21% na všechny produkty. Pro platbu převodem bylo nastaveno bankovní spojení, kde byl použit účet z ČSOB banky. Jako možnost dopravy byl vybrán jeden konkrétní dopravce s pevnou sazbou. Tím je obchod nastaven a částečně připraven ke spuštění do provozu. Náhled internetového obchodu a vystavených produktů zobrazuje *obrázek 11.* Nastavení obchodu v řešení Shoptet bylo velice jednoduché a trvalo zhruba necelé tři hodiny. K úpravě e-shopu bylo využito několika videí z oficiálních stránek Shoptetu a návodu na jejich blogu.

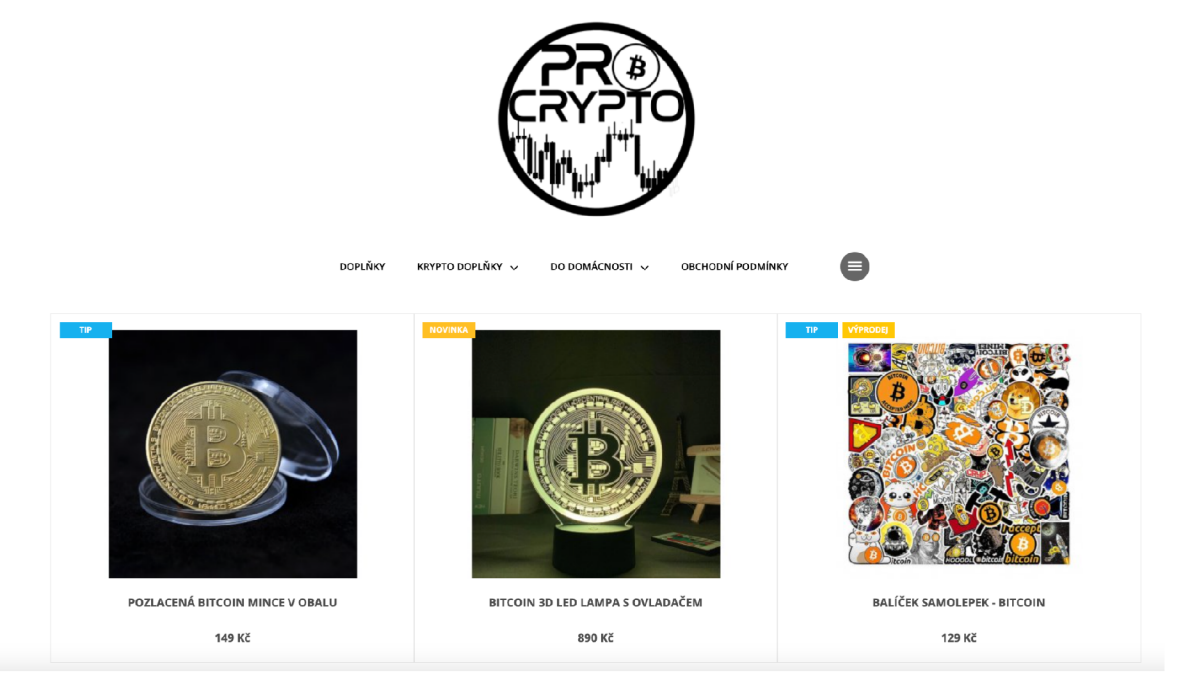

Obrázek 11: Náhled internetového obchodu a vystavených produktů

#### **9.1.2 Vložení produktu**

Jako první produkt, který byl vystaven, byla 3D lampa s motivem Bitcoinu, která se řadí do kategorie doplňky do domácnosti. Výsledek zobrazující vystavené produkty lze nalézt na *obrázku 12.* U zboží bylo nastaveno jméno, krátký popis, dlouhý popis, cena, počet skladových zásob, nákupní cena a obrázek. V následujícím kroku byla vytvořena a upravena kategorie. Systém vytváření a vkládání produktů je u Shoptetu velice jednoduchý a rychlý.

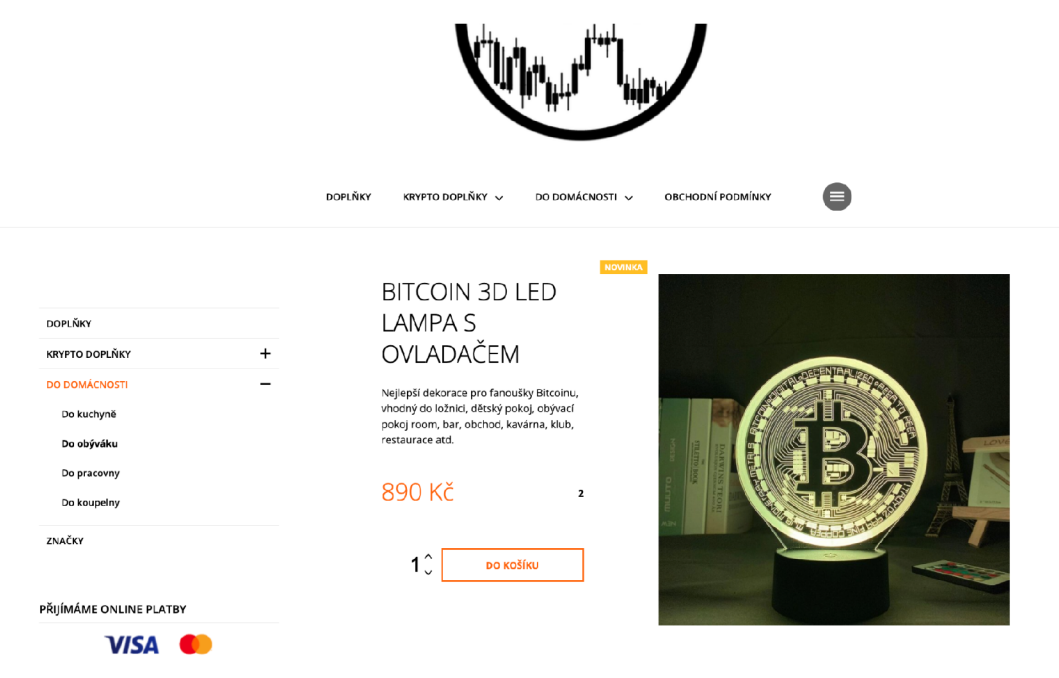

*Obrázek 12: Náhled vloženého produktu 3D Bitcoin lampy* 

#### **9.1.3 Platební metody měn**

Řešení Shoptet nabízí v základním nastavení čtyři platební metody a to platba bankovním převodem, platební kartou (podporované jsou karty Visa, Mastercard, American Express, UnionPay), platba Apple Pay a Google Pay a poslední metoda, platba při doručení. Na výběr je zde ale i speciální možnost a to zjednodušené placení pomocí při doručení možnost a výběr je zde ale i speciální možnost a to zve ale i speciální možnost a to zve ale národušené placení pomocí speciální možnost a to zve ale národušené placení pomocí speciální pomocí speciální pomoc

#### **9.1.4 Marketing**

V prvním kroku nastavím SEO aneb optimalizaci pro vyhledávače. Nejzákladnější je nastavit veškeré texty a popisy, které musí být dostatečně výstižné a přínosné. Dále nej důležitějším prvkem pro SEO je titulek (title), ten musí mít nastavená každá stránka, nejen úvodní. Titulek by měl být výstižný, srozumitelný a krátký. Vytvořil jsem titulek tak aby vystihoval co prodáváme viz. [ProCrypto.cz](http://ProCrypto.cz) - Kryptoměnový e-shop. V dalším kroku napojím e-shop na vyhledávače zboží, pomocí zjednodušené varianty pro Shoptet a to propojení skrze XML feedy viz obrázek 13.

**1** > **Propojení** > Heureka > Heureka XML feedy

ULOŽIT NÁPOVĚDA (1)

# <sup>\</sup> Heureka XML feedy

Heureka XMLfeedy Ověřeno zákazníky Kategorie Košík

#### Základní XML feed

Aby bylo możni mportowat produkty do wyhledwaće zboši je zapotrebi mit vytvořený zu XML soubor (XML feed), což je jednoduchý datový formát, pomocí kterého se předávají informace o vašem zboží a jeho<br>cenách. XML soubor je n

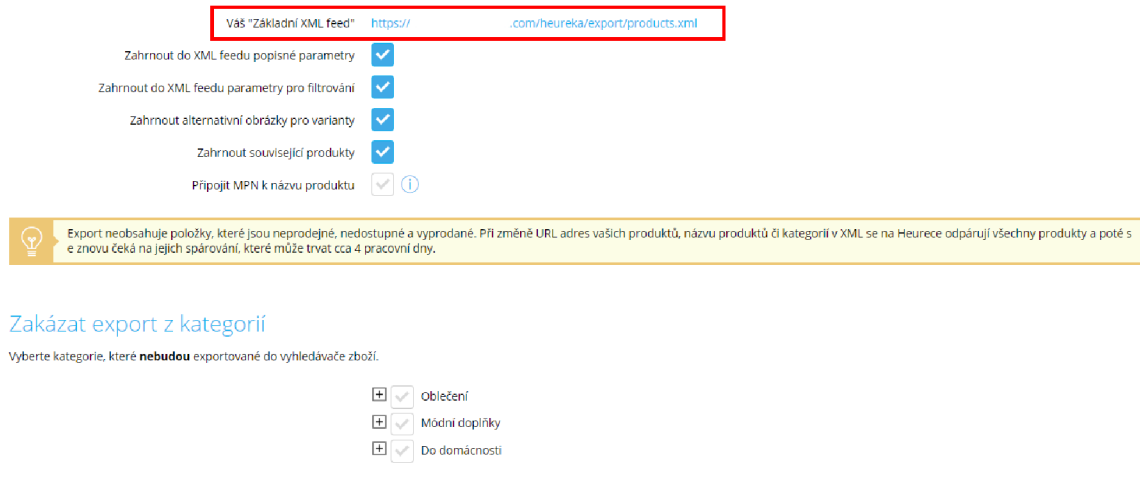

*Obrázek 13: Napojení srovnávače Heureka pomocí XML feedy* 

Jedním z dalších možnosti marketingového nástroje Shoptetu, jsou Newslettery a hromadné e-maily. Je to doplněk, který rozešle až 25 000 newsletterů za měsíc. Pro e-shop [ProCrypto.cz a](http://ProCrypto.cz)le využijú druhou variantou a tou je napojení na externí službu Mailchimp, která nabízí velké možnosti grafické úpravy newsletteru a jednoduše v ní lze vytvořit kampaně, které lze cílit na různé segmenty potencionálních zákazníků

# **9.2 Shrnutí**

Řešení od Shoptetu naplnilo moje předpoklady se základní tvorbou webové prezentace e-shopu ProCrypto, bez jakékoliv znalosti HTML a CSS. Přehledné a jednoduché nastavení všech kategorií a bezplatné užívání systému, bylo příčinou, proč jsem si toto řešení vybral a v budoucnu ho budu nadále využívat. S řešením od Shoptetu jsem byl nad míru spokojen a určitě bych ho doporučil i ostatním uživatelům bez znalostí HTML a CSS.

## **10. Závěr**

Podle odborníků je e-commerce klíčovou oblastí ekonomického rozvoje 21. století. To jistě platí i pro Českou republiku, kde bude e-commerce v příštích letech nadále rychle růst. V současné době jsme svědky zvyšujícího pronikání rychlého internetu nejen do velko měst, ale i do zaostalých regionů České republiky. Je zřejmé, že za pár let bude e-commerce využívat ještě více uživatelů a každý pátý bude nakupovat online každý týden. Ty firmy, které si svůj internetový obchod vytvořili dříve než ostatní, budou mít výhodu oproti těm, které prodávají čistě tradičním způsobem a to v kamenném obchodě.

Právě proto se tato bakalářská práce zabývala open source řešením pro tvorbu webové prezentace e-shopu. Cílem práce bylo představit a následně porovnat řešení na základě definovaných kritérií. Tento cíl byl splněn. Po jeho dosažení byly nejdříve v teoretické části podrobně rozebrané samostatné vlastnosti a funkce e-commerce systémů, důležité související pojmy, historie a novinky. Následně bylo provedeno porovnání metodiku hodnocení založenou na čtyřech kritériích, u kterých jsem vytvořil stupnici hodnocení a dosadil váhy pomocí metody pořadí vícekriteriálního hodnocení variant[ll].

Dále jsem podle výsledků vybral, nejvhodnější řešení pro tvorbu e-shopu. A v poslední *kapitole 9* praktické části názorně ukazuji průběh vytváření a úpravy ve vybraném řešení.

Po důkladném srovnání řešení a ověření přínosu jednoho z nich při používání, považuji stanovené cíle práce za splněné.

# **Terminologický slovník**

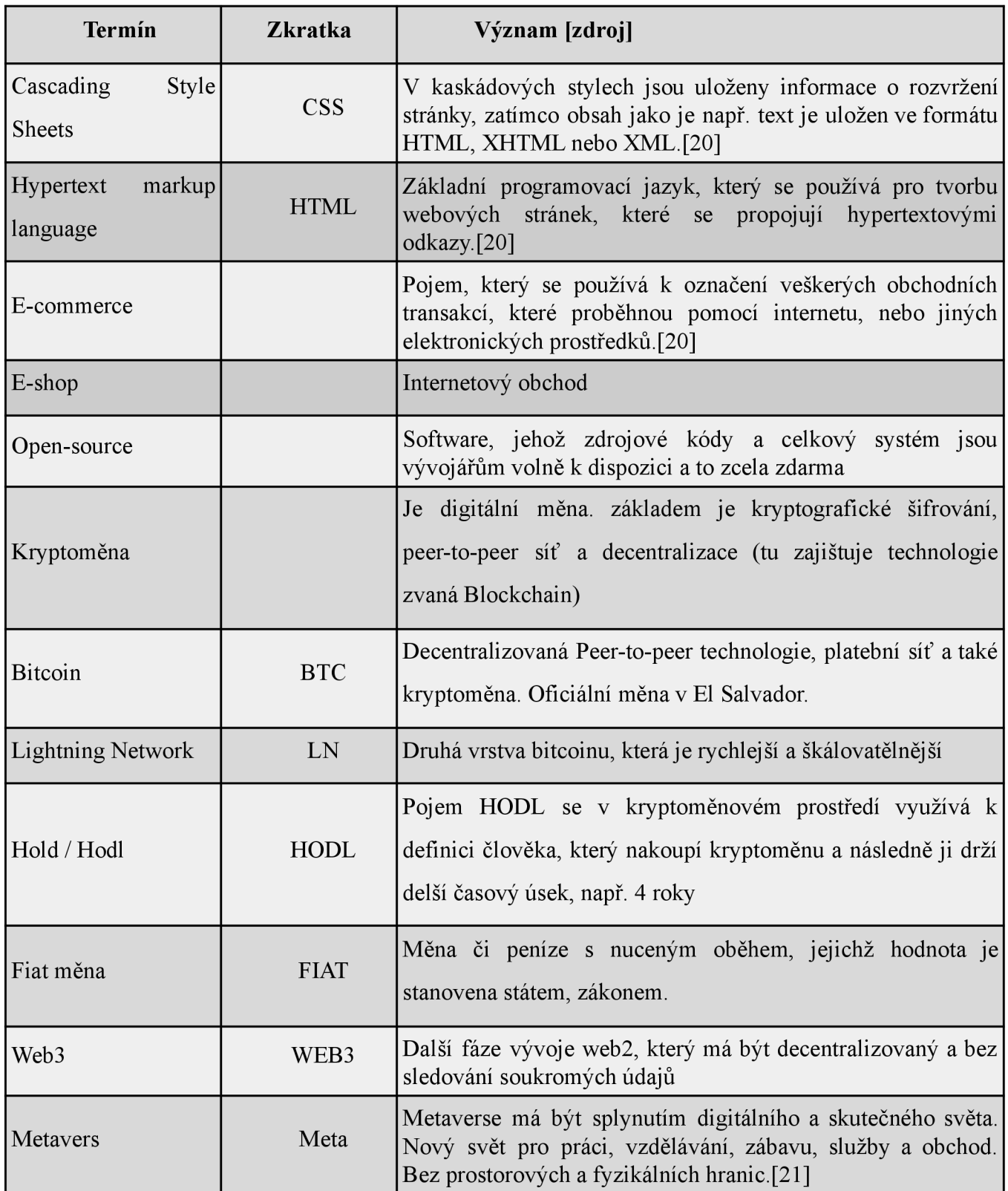

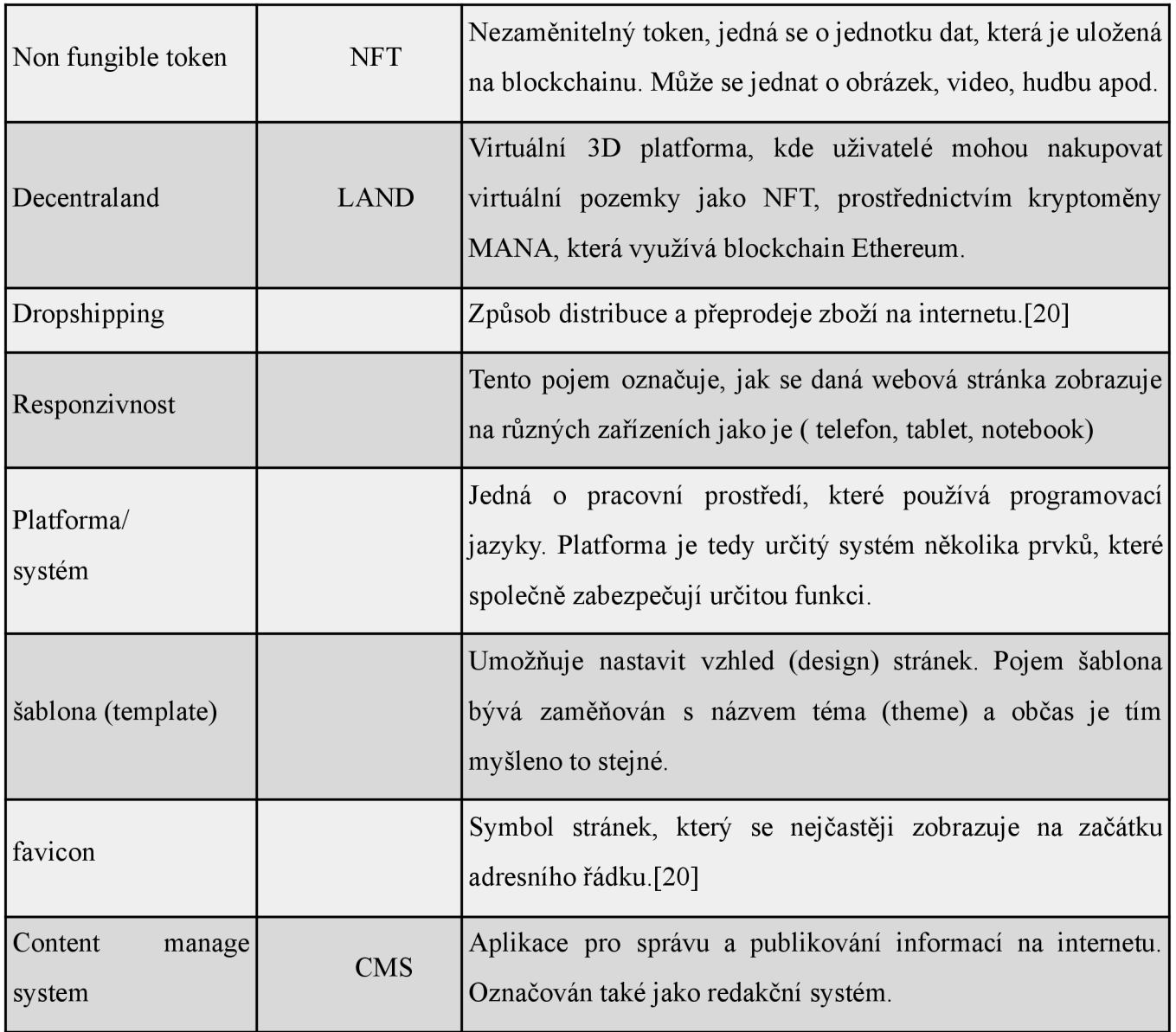
#### *Seznam literatury*

- **[I]** ZAMAZALOVÁ, Marcela. Marketing. 2. přeprac. a dopl. vyd. Praha: C. H . Beck, 2010. 497 s. ISBN 978-80-7400-115-4.
- **[2]** PETERKA , Jiří. Kolikáté narozeniny slaví Internet? [online]. 6. 1. 2003 [cit. 2022-10-23].Dostupné z :<http://www.lupa.cz/clanky/kolikate-narozeniny-slaviinternet>
- **[3]** SYNEK , Miloslav; Eva KISLINGEROVÁ. Podniková ekonomika. 5. přeprac. a dopl. vyd. Praha: C. H. Beck, 2010. xxvi, 498 s. ISBN 978-80-7400-336-3.
- [4] JANOUCH, Viktor. Internetový marketing: prosaďte se na webu a sociálních sítích. 1. vvd. Brno: Computer Press, 2010. 304 s. ISBN 978-80-251-2795-7.
- [5] KASIK , Pavel. Český internet slaví 20. narozeniny, vzpomíná na skromné začátky. [online]. 13. 2. 2012 [Cit. 2022-04-11]. Dostupné z: <http://technet.idnes.cz/cesky-internet-slavi-20-narozeniny-vzpomina-naskromne-za> catky-p7u-/sw internet. aspx?c=A120213\_000221 sw internet\_pka
- [6] Petrtyl, J.: E-commerce [online]. May 2017, [Cit. 2022-04-11]. Dostupné z: <https://www.marketingmind.cz/e-commerce/>
- [7] Georg Jakob, University of Salzburg Economic and Legal Aspects of Free Software and Open Source Licensing - [www.users.sbg.ac.](http://www.users.sbg.ac)at...ing free.pdf Dostupné z: <https://www.root.cz/specialy/licence/open-source-software/>
- **[8]** Open Source software [online]. [Cit. 2022-04-11]. Dostupné z: https: //[www.root.cz/specialy/licence/open-source-software/](http://www.root.cz/specialy/licence/open-source-software/)
- [9] SEDLÁK, Miroslav a MIKULÁŠKOVÁ, Petra. Jak vytvořit úspěšný a výdělečný INTERNETOVÝ OBCHOD. 5. přeprac. a dopl. vyd. Brno: Computer Press, 2012. 16103 s. ISBN 978-80-251-3727-7
- [10] Se Shopify můžete postavit malý e-shop i velkou nákupní galerii, Webhosting centrum Blog [online]. c2020, [cit. 2022-03-10]. Dostupné z: https://www.webhostingcentrum.cz/shopify-recenze-a-navody/
- [11] SOUKUPOVÁ, Jana. Vícekriteriální metody hodnocení VMH [online]. [cit. 2022-04-11]. Dostupné z:

https://is.muni.cz/el/1456/jaro2013/MKV\_VZVP/um/33149329/Studijni\_text\_meto dy\_vicekriterialniho\_rozhodovani.pdf

- [12] Resources. Prestashop [online], c2002-2020 [cit. 2022-04-17]. Dostupné z: [https://www.prestashop c](https://www.prestashop)om/en/resources
- [13] FAQ . Prestashop [online], c2002-2020 [cit. 2022-04-17]. Dostupné z: <https://www.prestashop.com/en/faq>
- [14] Contact. Prestashop [online], c2002-2020 [cit. 2022-04-17]. Dostupné z: https://www.prestashop.com/en/contact
- [15] Support. Wordpress WooCommerce [online], c2002-2020 [cit. 2022-04-17]. Dostupné z: <https://wordpress.org/support/>
- [16] Support / Forums. Wordpress WooCommerce [online], c2002-2020 [cit. 2022-04-17]. Dostupné z: <https://wordpress.org/support/plugin/woocommerce/>
- [17] ECOMMERCE THEMES. Wordpress WooCommerce [online], c2002-2020 [cit. 2022-04-17]. Dostupné z: <https://themeforest.net/category/wordpress/ecommerce>
- [18] FAQ a Návody. Shoptet, c2002-2020 [cit. 2022-04-17]. Dostupné z: https ://podpora. shoptet. cz/hc/cs/
- [19] Spuštění e-shopu na vlastní doméně Websupport, c2002-2020 [cit. 2022-04-19], Dostupné z: https://podpora.shoptet.cz/hc/cs/articles/360014626340-Spu%C5%A1t%C4%9Bn %C3%AD-e-shopu-na-vlastn%C3%AD-dom%C3%A9n%C4%9B-Websupport
- [20] Slovník. Fastcentrik [online], c2002-2020 [cit. 2022-04-17]. Dostupné z: <https://www.fastcentrik.cz/podpora/slovnik>
- [21] Idnes. Co je metavers? [online], c2022 [cit. 2022-04-17]. Dostupné z: <https://www.idnes.cz/technet/software/metaverse-virtualni-rozsirena-realita-mark-z> uckerberg-meta-second-life. A220112\_094351\_software\_nyv
- **[22]** BELESCAK , Dušan. *Vytváříme e-shop ve WordPressu: pomocí WooCommerce.*  Brno: Computer Press, 2014. ISBN 978-80-251-4153-3.
- **[23]** HORTON , John. *PrestaShop: vytváříme a provozujeme vlastní e-shop.* Brno: Computer Press, 2011. ISBN 978-80-251-3441-2.
- [24] Shoptet blog. Česká e-commerce [online], c2022 [cit. 2022-04-17]. Dostupné z: <https://www.ceska-ecommerce.cz>
- [25] Český statistický úřad. Evropská unie je rájem e-shopů [online], c2022 [cit. 2022-04-12]. Dostupné z: https://www.czso.cz/csu/stoletistatistiky/evropska-unie-je-rajem-e-shopu

### *Seznam obrázků a tabulek*

## **Obrázky**

- Obrázek 1: Statistika využití způsobu dopravy
- Obrázek 2: Označené prostředí řešení Prestashop
- Obrázek 3: Označené prostředí řešení WooCommerce
- Obrázek 4: Výběr a ceny šablony pro řešení WooCommerce
- Obrázek 5: Označené prostředí řešení Shoptet
- Obrázek 6: Cenové tarify řešení Shoptet

#### Obrázek 7: Označené prostředí řešení Shopify

Obrázek 8: Shopify - výběr šablon které jsou k dispozici zdarma

Obrázek 9: Websupport - rychle DNS nastavení domény

Obrázek 10: ProCrypto logo

Obrázek 11: Náhled internetového obchodu a vystavených produktů

Obrázek 12: Náhled vloženého produktu 3D Bitcoin lampy

Obrázek 13: Napojení srovnávače Heureka pomocí XML feedy

# **Tabulky**

- Tabulka 1: Stupnice hodnocení kritéria "Cena řešení"
- Tabulka 2: Stupnice hodnocení kritéria "Podpora a kvalita poskytovaných informací"
- Tabulka 3: Stupnice hodnocení kritéria "Doplňky"
- Tabulka 4: Stupnice hodnocení kritéria "Možnosti šablony"
- Tabulka 5: Přiřazení a výpočet vah kritérií
- Tabulka 6: Výsledné hodnocení řešení Prestashop
- Tabulka 7: Výsledné hodnocení řešení WooCommerce
- Tabulka 8: Výsledné hodnocení řešení Shoptet
- Tabulka 9: Výsledné hodnocení řešení Shopify